# **AWA5661** 型 声级计

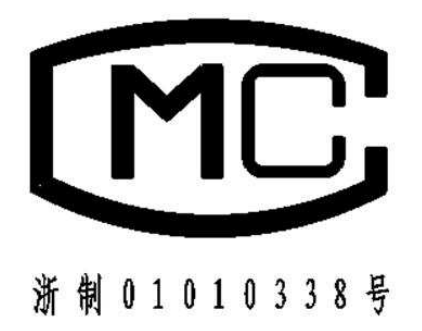

型式批准证书

锌 抗州爱华仪器有限健心  $\ddagger$ 批准人案名: 批准日期: 格, 现予批准, 并可使用以下标志和编号: 单位申请型式批准的计量器具新产品经审查合 华人民共和国计量法实施细则有关规定。对你 H **视据中华人民共和国计量法第十三条和中** 뽏 中华人民共和国 ニューーキングニナネ 這 ・理 共 图 羊 凗 Ħ  $\ddot{+}$ 声放抖 其技术指标为: 经批准的计量器具新产品(名称、类别、型号): 名称 AWAS636<br>AWAS661 經典 以下空白  $\begin{array}{l} \tt 20-12500 \ \, 10-200 \ \, 15z \end{array}$ 警 上加油板 (專票) 准确度等级 25 E

型式批准证号: 2011F358-33

# 注意事项

1、第一次使用仪器前,请仔细阅读该说明书。

2、测试传声器的膜片破损不在保修范围之内。

3、其它因使用不当造成的损坏不在保修范围之内。

4、干电池应选用高性能碱性电池,该电池不能充电。不 使用时,请将电池取出,以免电池漏液造成仪器损坏; 选配锂 电时应每 3 个月对锂电进行一次充放电。电池不在保修范围内。

5、仪器需要维修时请带保修单。

| 版本    | 时间        | 说明          |
|-------|-----------|-------------|
| V1.0  | 2013.3 以前 | 适用于旧造型外壳的仪器 |
| V2. O | 2013.4.24 | 适用于新造型外壳的仪器 |

更改记录及版本说明

# 目录

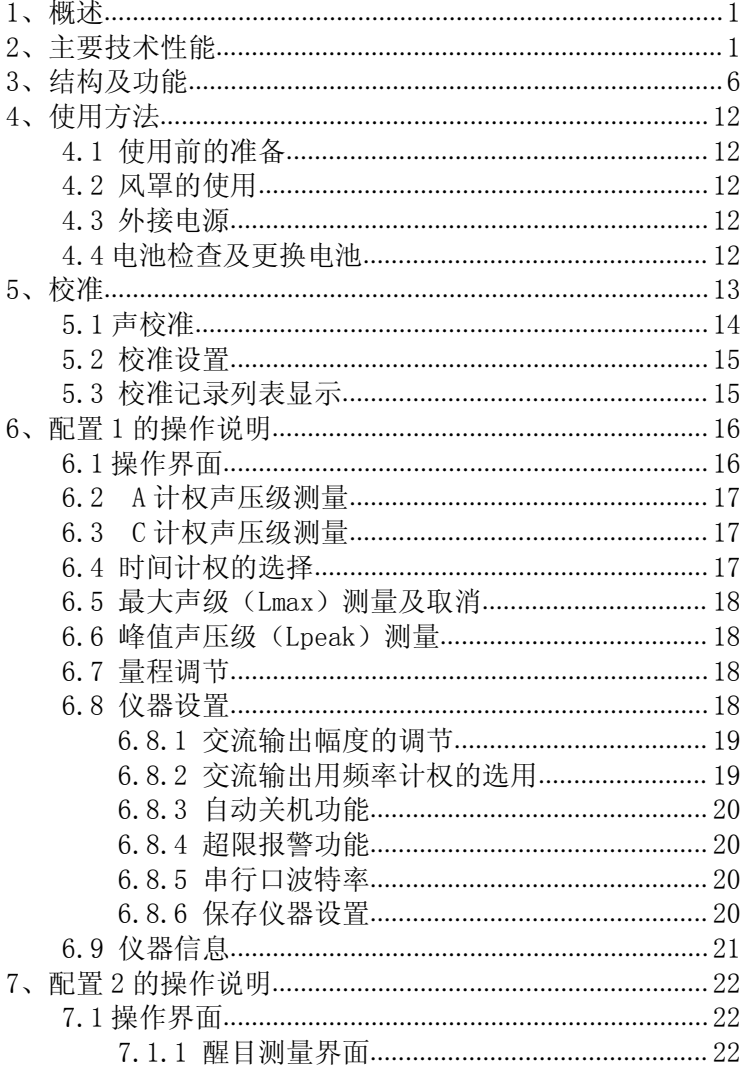

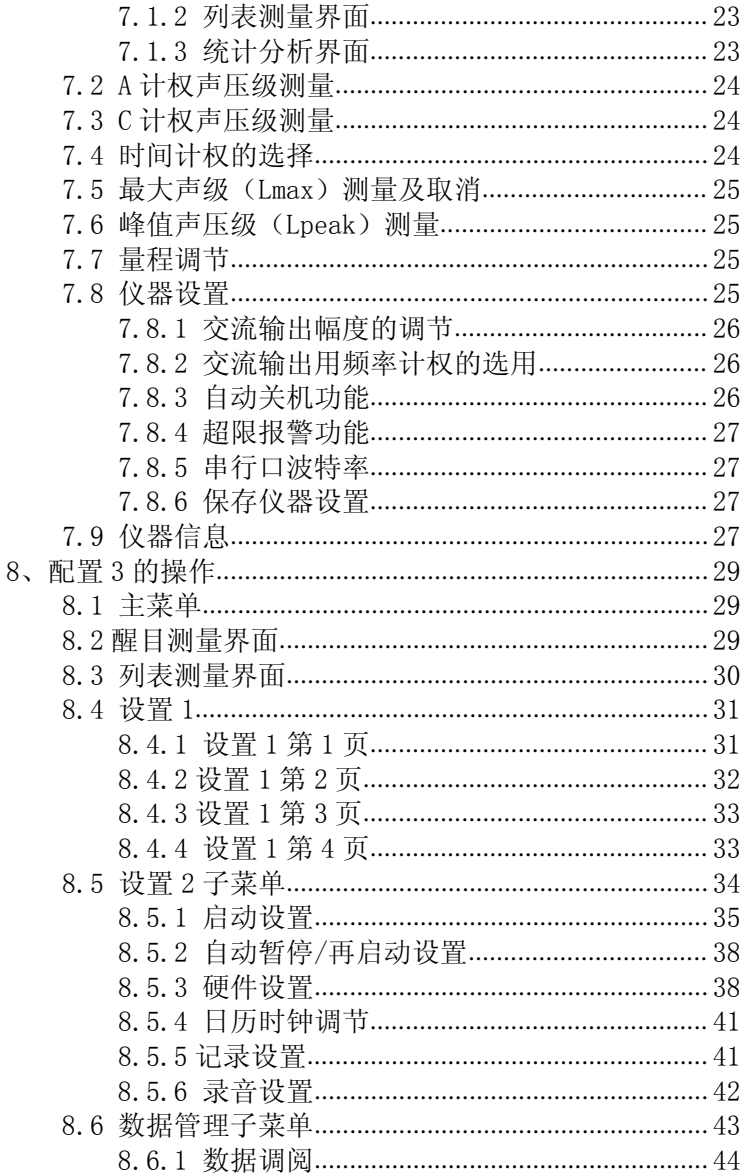

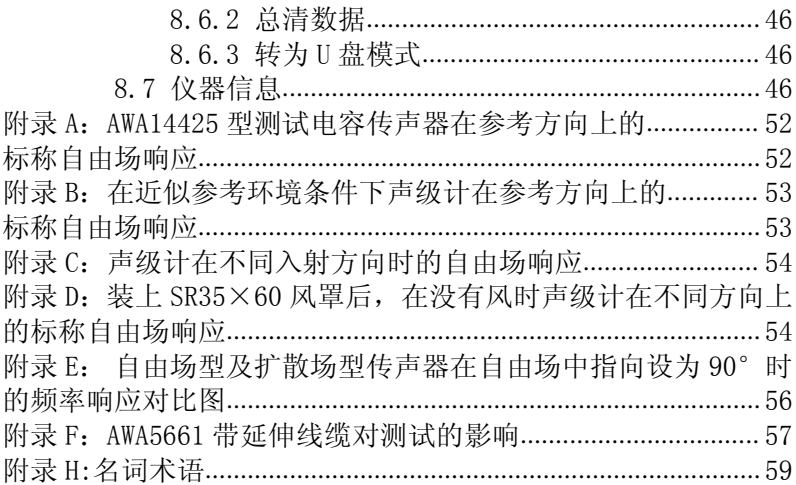

## 1、概述

AWA5661 型声级计是一种模块化、多功能声级计,执行 GB/T3785-2010 和 IEC61672:2002 标准对 1 级声级计的要求,对射 频场敏感度属 X 类。

本仪器由于采用了先进的数字检波技术,使得仪器的稳定性、 可靠性大大提高。而且动态范围大、操作简单、用途广。外壳采 用 ABS 工程塑料,外形美观,重量轻,便于携带;电池供电,功耗小; RS-232 数字输出接口,可以和计算机联机进行远程遥控遥测,也 可多台声级计组网,用计算机控制同时进行测量。

本仪器可以广泛用于各种机器、车辆、船舶、电器等工业噪 声测量和环境噪声测量,尤其是可以用于测量脉冲噪声。适用于工 厂企业、环境保护、劳动卫生、教学、科研等领域。

AWA5661 型声级计有多个品种。它们的结构及工作原理相同, 只是测试传声器及软件授权不相同。

#### 2、主要技术性能

(1)传声器:Φ12.7mm(1/2")测试电容传声器,自由场响应, 参考点为传声器膜片中心,它们在参考方向的标称自由场响应见 附录 A。

用户也可选配其它型号的传声器,可以用来测量特别低的噪 声或特别高的噪声等。

AWA5661 声级计使用说明书

| 可配传声器性能表 |              |         |                   |  |  |  |  |
|----------|--------------|---------|-------------------|--|--|--|--|
| 传声器型号    | 外径           | 标称灵敏度   | 频率范围              |  |  |  |  |
|          | (mm)         | (mV/Pa) | (H <sub>Z</sub> ) |  |  |  |  |
| AWA14425 | $\Phi$ 12.7  | 30      | $10 \sim 16000$   |  |  |  |  |
| AWA14423 | $\Phi$ 12.7  | 40      | $10 \sim 20000$   |  |  |  |  |
| AWA14411 | $\Phi$ 23.77 | 80      | $10 \sim 16000$   |  |  |  |  |
| AWA14435 | $\Phi$ 6.35  |         | $10 - 20000$      |  |  |  |  |

그렇게 나는 그는 뭐라 한다.

(2) 动态范围

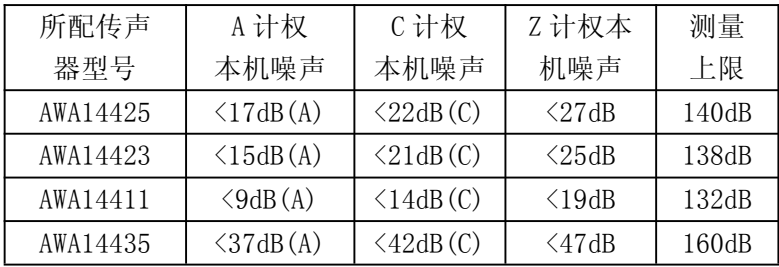

(3) 频率范围:10Hz~16kHz,当配 AWA14423 或 AWA14431 型 传声器时频率范围可达到 10Hz~20kHz

(4) 频率计权:A 计权,C 计权,Z 计权,在自由场中响应见附 录 B

(5) 时间计权:F(快),S (慢),I(脉冲),Peak(峰值)

(6) 检波器特性:真有效值,数字检波,峰值因数≥10

(7) 仪器精度:符合 IEC61672 1 级或 GB/T3785 1 级

(8) 量程控制:手动,高、低两档,每档 20dB 衰减,参考级 量程线性范围>95dB。

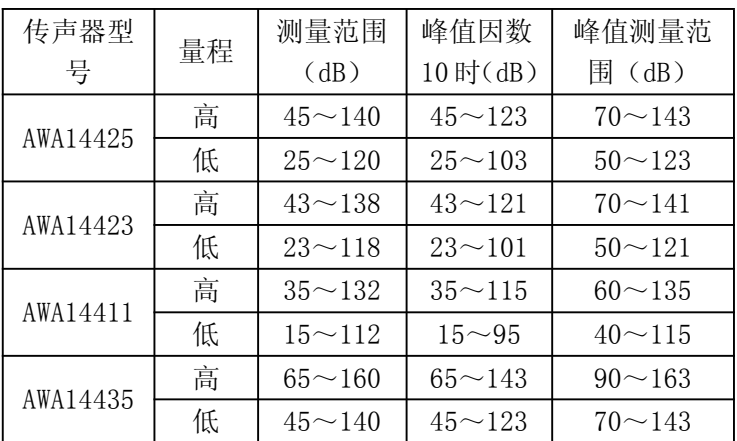

(9) 总量程范围:(对 1kHz 频率)

以上量程是出厂时的值,当用户调过校准值或更换过传声器 时,量程可能有所变化,具体范围在量程高时由过载指示和下限 指示决定;在量程低时,测量上限由过载指示决定,下限由本底 噪声再加 8dB 决定。

- (10) 显示:128×64 点阵 OLED。
- (11) 输出接口:交流输出,直流输出,PWM 输出,RS-232C。
- (12) 校准:使用 1 级声级校准器或活塞发声器。
- (13) 电源:

4节(7#)碱性电池:可连续工作 5 小时以上。

选配锂电:充满电后,可连续工作 16 小时以上。

外接电源: 4.5V~9V, 0.2A。

注:选配锂电时,需装上锂电才能正常工作。

- (14) 外形尺寸:220 mm×68×27(mm)。
- (15) 质量:230g。

杭州爱华仪器有限公司 3

(16) 使用条件:气 温:-15℃~50℃。 相对湿度:10% ~90%。 气 压:65kPa~108kPa 。

AWA5661 声级计使用说明书

|  |  |  |  | 不同配置对比表 |  |  |
|--|--|--|--|---------|--|--|
|--|--|--|--|---------|--|--|

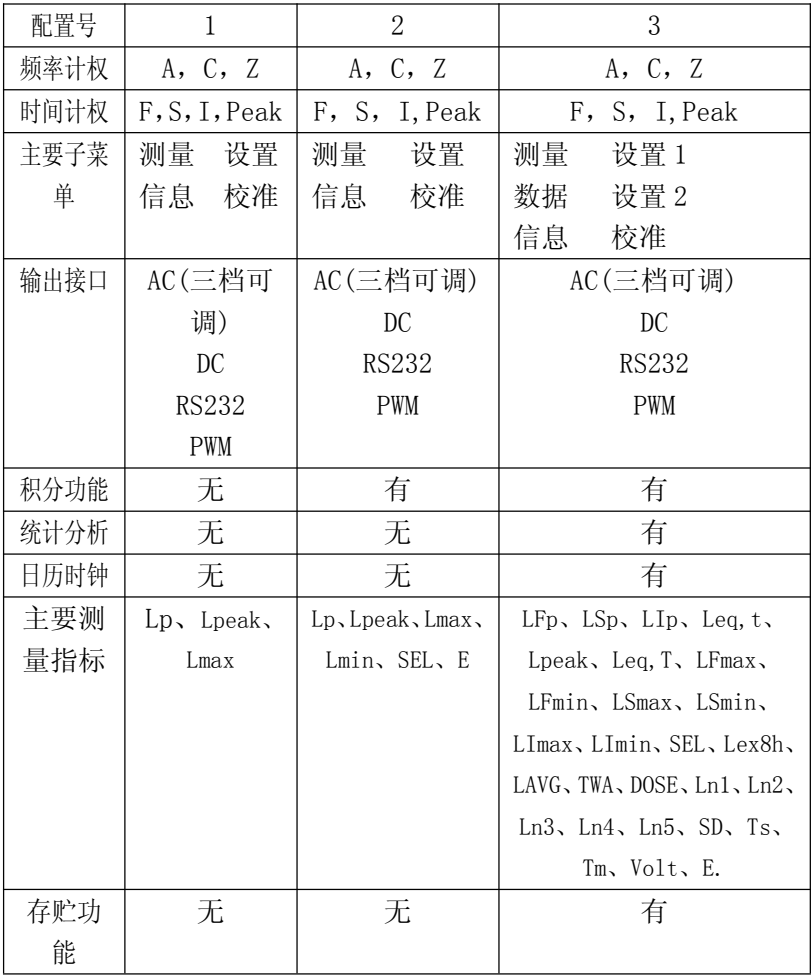

注 1:Ln1、Ln2、Ln3、Ln4、Ln5 中的 n1 可以在 1 到 99 之间 选取。

注 2:配置 3 可以选配记录及录音功能。记录时间计权声压; 短时等效声级随时间的变化曲线;录制 WAV 格式的声音文件,采样 频率 48kHz、24kHz、12kHz。

## 3、结构及功能

声级计的外形见图 1,它由传声器、前置放大器和主机组成。 正常工作时应将测试电容传声器和前置放大器安装于主机头部, 通过滚花螺母可将它们从声级计上取下,加上延伸电缆线,加入 延伸电缆后对测量的影响见附录 E。前置级和声级计之间插座引 脚功能见图 2。声级计的外形呈尖形,以减小对声波的反射。声 级计外壳引起反射的标称影响及在不同入射方向时声级计的指向 特性见附录 C。外壳用 ABS 塑料注塑而成,电池装在电池盒内, 取下电池盖板可很方便的更换电池。测量结果由 128×64 点阵 OLED 显示。过载指示灯位于正面上方。声级计的下方底部有一个 8 芯网口插座和一个两芯立体声插座,引脚的定义及用途如图 3、 4、5。

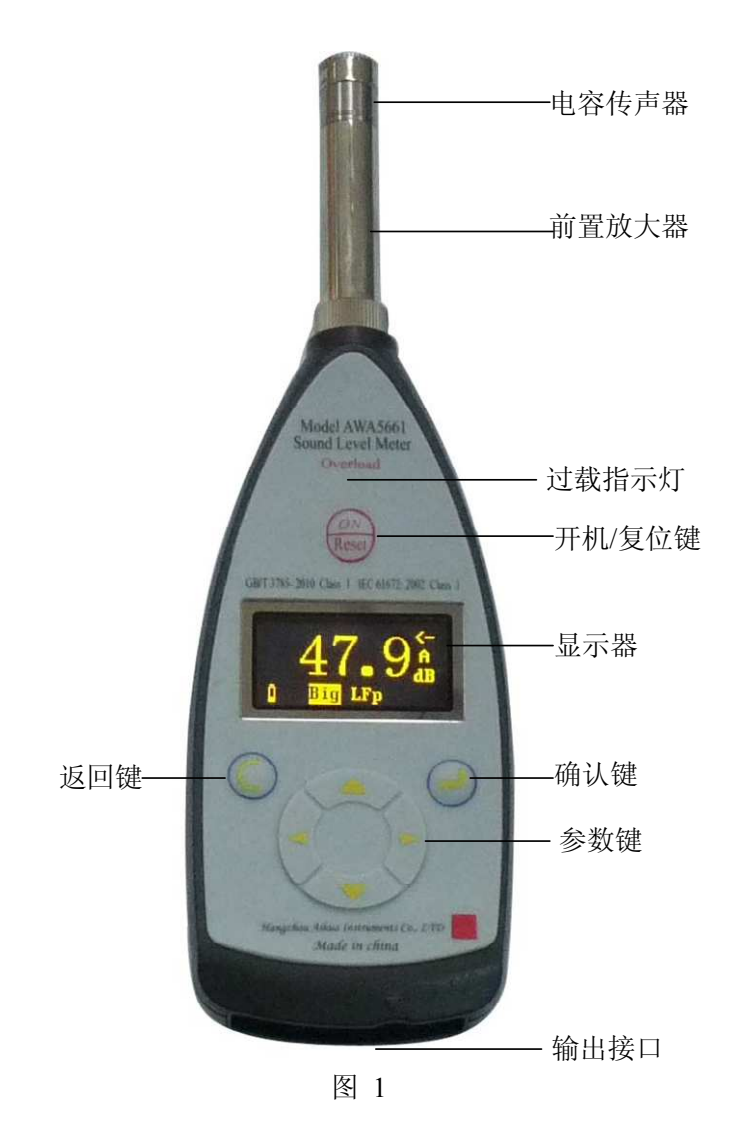

杭州爱华仪器有限公司 7

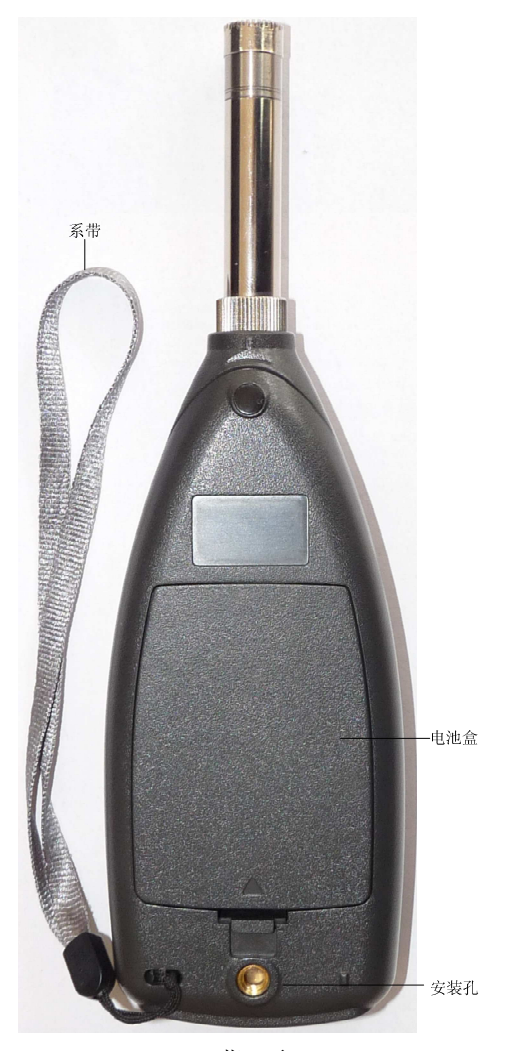

背 面

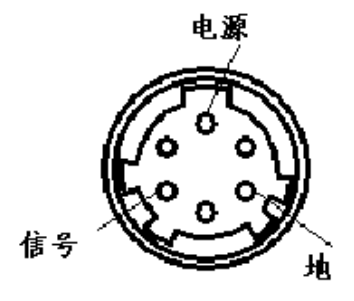

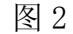

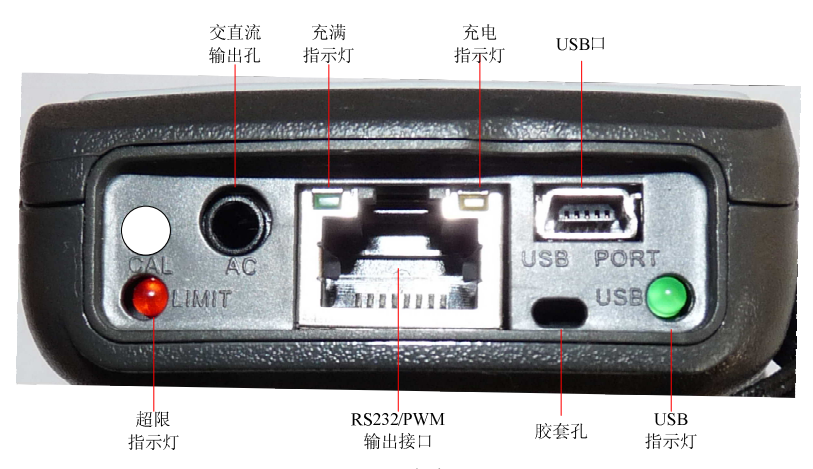

图 3

交直流输出插座,该插座采用立体声输出插座,当与插头相 配时,插头各引脚的定义如下图 4:

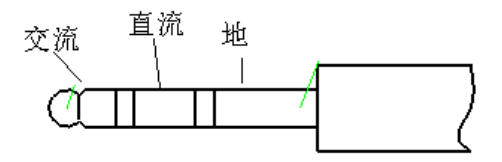

图 4

RS232 输出插座,该插座采用 RT45 型插座,引脚定义如图 5:

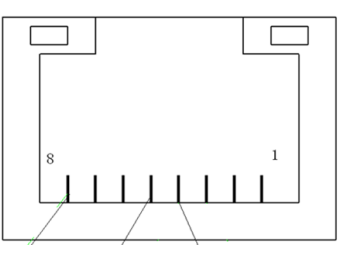

图 5

RS232 接口仅串行输入、串行输出两个信号,各引脚的定义如下:

| 电源 | 公<br>— | PWM | RXD | <b>TXD</b> | 复位 | 电源控制 | 电源地 |
|----|--------|-----|-----|------------|----|------|-----|

1.外接电源:输入+4.5V~9V/输出电池电压。

- 2.空
- 3.PWM 输出
- 4.RXD
- 5.TXD
- 6.复位:平时应悬空,加高电平时仪器将复位。
- 7.电源控制:平时应悬空,加高电平时将打开仪器电源。
- 8.电源地

按键主要功能

开机/复位键:打开仪器电源,开机后按下时仪器内部的 单片机复位。

确认键,进入下一级菜单或确认操作。 退出键,退到上一级菜单或长按 3S 关闭电源。 光标键,将光标移到下一个位置。 光标键,将光标移到上一个位置。 参数键,光标所在处的参数加。 参数键,光标所在处的参数减。

主要符号意义

| 显示 | 指示的状态           |
|----|-----------------|
|    | 电源电压的高低         |
|    | 传声器设置为扩散场型      |
|    | 正在积分测量及统计分析     |
|    | 积分测量及统计分析被暂停    |
|    | 正在记录声压级随时间的变化曲线 |
|    | 正在进行录音          |
| ₩  | 被测信号的峰值超过测量上限。  |
|    | 被测信号的幅度低于测量下限   |

杭州爱华仪器有限公司 11

## 4、使用方法

# 4.1 使用前的准备

(1) 检查电容传声器和前置放大器是否已安装好。

(2) 检查电池是否已装好,如未安装则应推开声级计背面电 池盖板,按正确极性安装好电池。

(3) 必要时,应使用声校准器对声级计进行校准,校准方法 见第五章。

(4) 声级计应定期(如一年)送计量部门检定,以保证声级 计的准确性。

## 4.2 风罩的使用

当在有风的场合下进行测量时可以使用风罩以降低风噪声的 影响。用户可以选用不同风罩。当选用 SR35×60 风罩时,它降低 风噪声能力大约为 10 dB ~15dB。当声级计装上风罩后, 在没有 风时声级计自由场特性的影响见附录 D。(图中也画出了对指向 特性的影响)

#### 4.3 外接电源

在声级计的底侧有 USB 电源插座,可将外接电源接到声级计, 外接电源电压范围为 4.5V~9V, 当声级计长时间连续使用时, 建 议用外接电源供电。当外接电源的电压高与内部电池电压时,仪 器将使用外接电源。

#### 4.4 电池检查及更换电池

仪器可选用 2 种电池供电,分别是锂电池和 4 节 7 号碱性电 池。

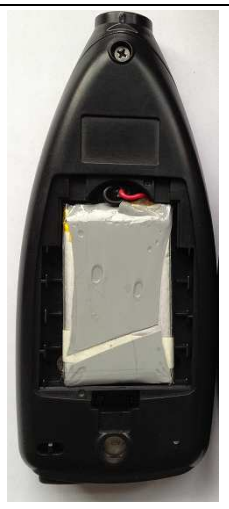

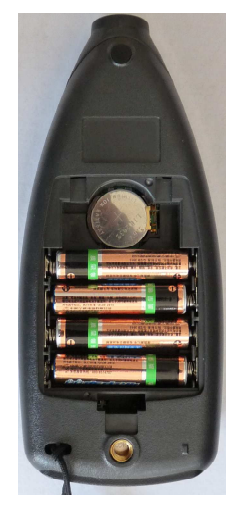

锂电池供电 碱性电池供电

当声级计工作时会自动检查电池电力是否充足,如电池电力 不足,声级计上的欠压指示符号会显示出来,提醒应要更换电池, 如是锂电,则需要充电。电池欠压 1 分钟后会自动关机。取下电 池盖板及电池,装上新电池,如是锂电,通过 USB 接口充上电后, 盖回盖板,仪器就可正常使用。

对 AWA5661-3, 配有纽扣电池, 如时钟保存不住, 可长时间 开机, 如仍不能保存时钟, 则可用小钟批取下里面的纽扣电池 CR2032(3.6V),更换一个同型号的可充电纽扣电池。

注:其他配置没有时钟功能。

5、校准

仪器出厂时已经进行过校准与检定,所以在一般情况下不需 进行校准。但如较长时间不用,或更换传声器,或经过检修,则 需进行校准。

在主菜单下,用"光标"键将光移到"6.cali"上按"进入" 键,进入校准子菜单,显示如下:

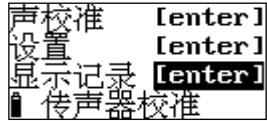

#### 图 校准子菜单

第一行为声学校准, 使用声级校准器对仪器讲行灵敏度校准;

第二行为校准设置,设定声级校准器的声压级,也可设定传 声器的灵敏度;

第三行为校准记录,查看仪器的校准记录。

#### 5.1 声校准

用"光标"键,将光标移到第一行,按"进入"键,仪器进 入声学校准界面, 显示如下:

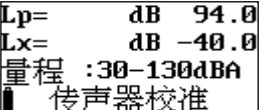

#### 图 传声器声校准

"Lp= dB 94.0":后面的 94.0 为声校准器的标称声压 级,也就是仪器将校到的声压级。Lp= 后显示的是校准过程中 仪器测量到的声压级。

"Lx= dB -40.0":后面的-40.0 为 0 号传声器的灵敏度 级。Lx=后显示校准过程中新校准出的传声器灵敏度级。

用声校准器套在传声器上,并打开声校准器开关,按下"讲 入"键, 仪器就开始校准过程了, 显示屏右下角显示一个 1 到 9 的数值,当显示 9 后停止,表示校准结束。再按"进入"键则将 当前新校准出的传声器灵敏度级保存起来。

#### 5.2 校准设置

在校准子菜单界面下,将光标移到第二行,按"进入"键, 进入校准设置界面,显示如下:

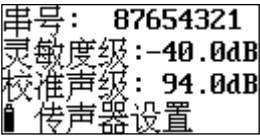

## 图 校准设置

"串号"后显示的是传声器的串号,出厂前由厂家设置好, 用户不能修改。

"灵敏度":传声器的灵敏度级。光标在此处时,按"参数" 键可以调节传声器的灵敏度级。

"校准声级":声校准器的声压级,当用户所用声校准器的声 压级不是 94.0dB 时, 应将光标移到此处, 按"参数"键调节到达 声校准器的输出声压级为止。

调节完毕后,按"进入"键,仪器会自动将调节的结果保存 起来,并在显示屏右下角显示"OK"。

#### 5.3 校准记录列表显示

在校准子菜单界面下,将光标移到第二行,按"进入"键, 进入校准记录列表界面, 显示如下:

杭州爱华仪器有限公司 15

#### Cali. Date  $Lx(dB)$ 10–12–08 08:01 –40 0

#### 图 校准记录列表显示

一行为一条校准记录,一条校准记录包括记录日期、传声器 灵敏度级。如果校准记录较多,可以按"参数"键翻页查看。

按"进入"键,仪器提示是否要删除校准记录,再按"进入" 键,则可将所有校准记录清除。

## 6、配置 1 的操作说明

6.1 操作界面

按开机键后,仪器显示如下:

主菜单下有四个子菜单:

1.测量:噪声测量界面

2.设置:对交流输出、串行口、门限等进行设置

3. 信息: 显示出仪器的相关信息

4.校准:对仪器进行声学校准

光标移到"1. 测量"上按进入键, 仪器显示如下:

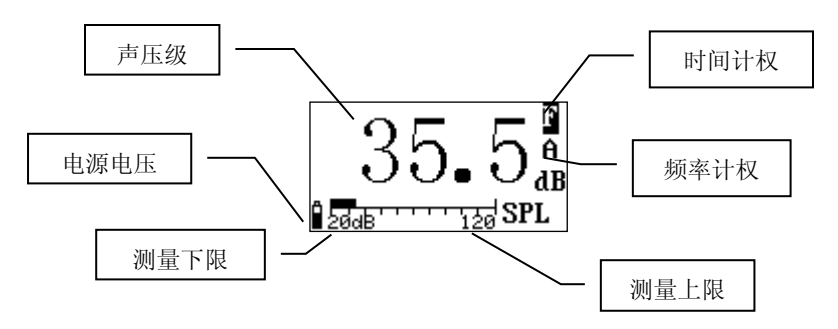

中间显示测量结果, 其后显示所用频率计权及时间计权; 最 下一行从左到右分别显示电源电压,动态条图,测量上限,测量 下限。

每次开机后仪器的频率计权为 A 计权, 时间计权为 F 计权, 量程为低。

## 6.2 A 计权声压级测量

将声级计头部传声器指向被测声源,尽量使声波从声级计的 参考方向入射到传声器。为减小人体对测量的影响,应使人尽量 远离声级计,必要时可以加延伸电缆,它可以减小人体以及声级 计外壳对测量的影响。打开电源后, 仪器稳定几秒后, 显示器上 显示出的数据就是 A 计权声压级

## 6.3 C 计权声压级测量

用光标键将光标移到"A"上, 按参数加或减键, 可以将"A" 改为"C",稳定几秒后, 仪器显示出的数值就是 C 计权声压级。 6.4 时间计权的选择

一般测量采用"F"(快)。如果读数变化较大,可采用"S"(慢) 时间计权。如果需要测量脉冲性噪声的最大值,则可采用"I"(脉 冲)。用光标键将光标移到"F"上, 按参数加或减键, 可以将"F" 改为"S", 仪器的时间计权就改为 S(慢)档了。再按参数键就 可以改为"I",仪器的时间计权就改为 I(脉冲)档了。

#### 6.5 最大声级(Lmax)测量及取消

按进入键,仪器显示器右下方显示出"MAX."此时只有当声 压级变大时显示才会刷新。再按确认键,仪器显示器右下方的 "MAX."消失,仪器显示数值又可根据外部噪声的大小变化了。

## 6.6 峰值声压级(Lpeak)测量

光标移到显示器右下方的 "SPL"或"MAX"上, 按参数键, 此处显示可改为"Peak",此时大字显示的是讲入"Peak"测量 界面以来的峰值声压级。如想将峰值声压级清除,可以按参数键 切换到"SPL"或"MAX",再按参数键重新进入"Peak"测量界 面。

#### 6.7 量程调节

当仪器测量较高噪声时,仪器过载指示后,可将光标移到"20" 上,按参数键,可以将量程转为高量程,"20"变为"40"。再按 参数键,又可将量程转到低量程。

#### 6.8 仪器设置

在主菜单下将光标移到"2."上,按"进入"键,显示如下:

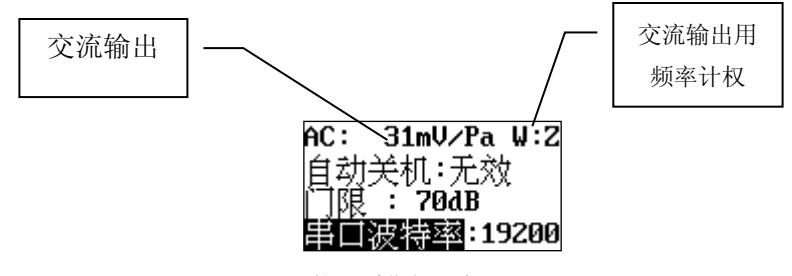

18 杭州爱华仪器有限公司

第一行显示内容为交流输出的幅度及所用频率计权;第二行 显示仪器是否长时间不操作后自动关机;第三行显示指示灯点亮 的指定门限值: 第四行显示所用串行口的波特率。光标可以在 "AC"、"W"、"自动关机"、"门限"、"串口波特率"上移 动。

6.8.1 交流输出幅度的调节

光标移到"AC"上,按参数键,可以设定交流输出幅度的大 小。共有三档可设,每档之间相差 10 倍。"31mV/Pa"时表示仪 器的传声器上作用 1Pa 声压时仪器交流输出引脚上可以输出 31mV 左右的交流信号。当将交流输出幅度设到 316mV/Pa 或 3162mV/Pa 时,同样声压下交流输出的幅度增大,但当作用在传声器上的声 压较高时,交流输出可能会失真。

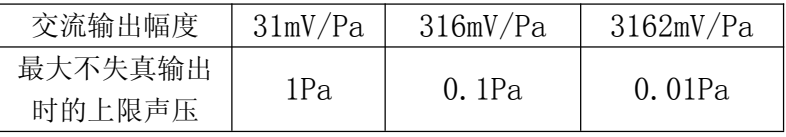

当仪器的量程设在高时,交流输出幅度变为 3mV/Pa、 31mV/Pa 或 316mV/Pa。

## 6.8.2 交流输出用频率计权的选用

当"W"后显示"Z"时表示交流输出信号不进行频率计权; 当"W"后显示"A"时表示交流输出信号进行了 A 计权(测量界面 为 A 计权时才能设): 当 "W"后显示 "C"时表示交流输出信号进 行了 C 计权(测量界面为 A 计权时才能设)。光标移到第一行的"W" 上按参数键,交流输出可以在不计权及仪器测量所用频率计权之 间选取。

## 6.8.3 自动关机功能

仪器可以在指定一段时间不操作按键(开机键除外)后自动 关闭电源,也可取消此功能。当第二行的"自动关机"后显示"100 (s)"时,表示连续 100 以上不操用按键(开机键除外)仪器自 动关机; 当其后显示"无效"时, 表示功能无效, 仪器将长时间 开机, 直到按关机。光标移到"自动关机"上, 按参数键可以在 "无效"、"100s"、"200s"、"300s"、"400s"、"500s"、 "600s"、"700s"、"800s"、"900s"之间切换。

## 6.8.4 超限报警功能

第三行的"门限"后的数值为限值。当仪器在测量界面下, 测量到的瞬时声压级大于此值时,仪器底部的"Lamp"指示灯将 会点亮至少一秒钟。光标移到"门限"上按参数键,门限值可以 在 20-140dB 之间调节。

#### 6.8.5 串行口波特率

如果用户选配串行口,则仪器底部的 RS232 输出接口可以与 计算机相接进行数据传输,通信协议见《AWA5661 RS-232 通信协 议》。光标移到"串行口波特率"上, 按参数键可在"9600"、 "19200"、"57600"之间切换。

#### 6.8.6 保存仪器设置

设置完毕后,按进入键,仪器将设置的内容保存起来并退回 上一级菜单。下次开机或复位时自动将上次设置内容调入。如果

用户直接按退出键,下次开机时或复位时仪器将恢复到更改前的 参数。

注:保存仪器设置界面下的参数时,仪器同时也保存测量界 面下选用的时间计权、频率计权、量程。

6.9 仪器信息

在主菜单下,光标移到"3."上按进入键,显示如下:

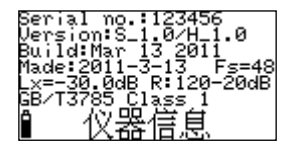

第一行为仪器的机号;第二行为仪器软件及硬件的版本;第 三行为软件的生产日期;第四行为仪器的生产日期及仪器的采样 频率;第五行为传声器的灵敏度级及测量范围;第六行为符合的 标准。

# 7、配置 2 的操作说明

# 7.1 操作界面

按开机键后,仪器显示如下:

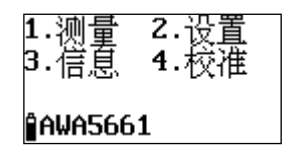

主菜单下有四个子菜单:

1.测量:噪声测量界面

2.设置:对交流输出、串行口、门限等进行设置

3. 信息: 显示出仪器的相关信息

4.校准:对仪器进行声学校准

# 7.1.1 醒目测量界面

光标移到"1. 测量"上按进入键, 仪器显示如下:

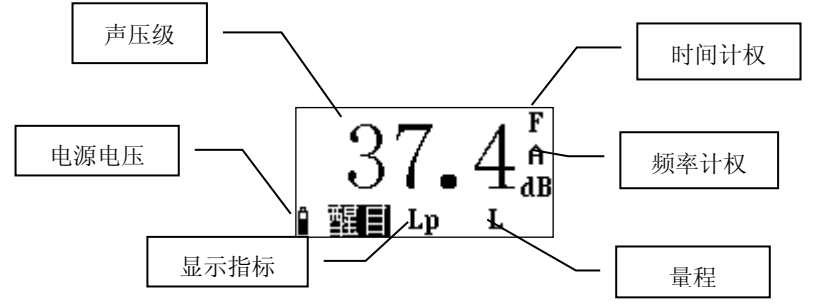

显示器中间显示测量结果,其后显示所用频率计权及时间计 权;最下一行从左到右分别显示电源电压,显示指标名,量程, 工作状态。光标可在"醒目", "Lp"、"L"、"F"、"A"上 移动。

每次开机后仪器的频率计权为 A 计权, 时间计权为 F 计权, 量程为低。

# 7.1.2 列表测量界面

光标移到"醒目"上按参数加键,进入列表测量界面显示如

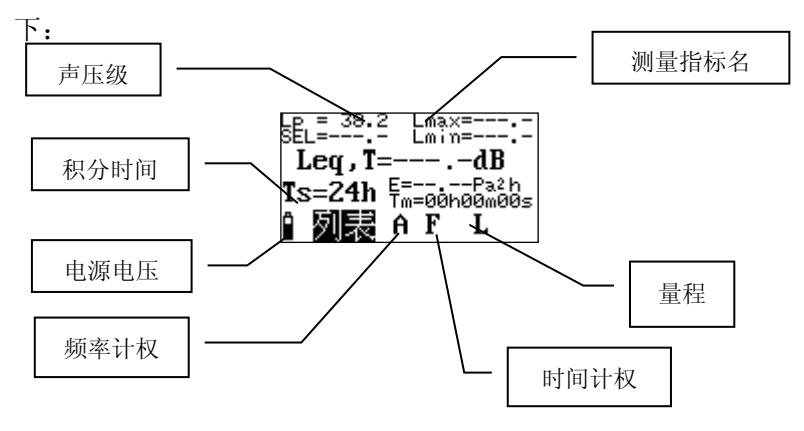

光标可在"列表", "A"、"F"、"L"、"Ts"上移动。 7.1.3 统计分析界面

光标移到"列表"上按参数加键,进入统计分析界面,显示 如下:

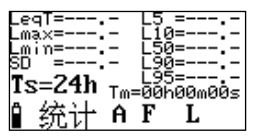

当没有启动测量时,所有测量指标后均显示"---.-",如想 进行统计分析可按进入键,显示变成下图:

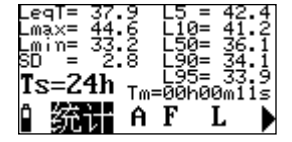

杭州爱华仪器有限公司 23

统计界面下,光标可以在"统计"、"A"、"F"、"Ts"上 移动。

统计分析功能为选配功能,如果没有统计分析功能的授权则 提示如下:

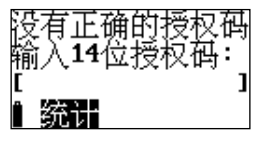

#### 7.2 A 计权声压级测量

将声级计头部传声器指向被测声源,尽量使声波从声级计的 参考方向入射到传声器。为减小人体对测量的影响,应使人尽量 远离声级计,必要时可以加延伸电缆,它可以减小人体以及声级 计外壳对测量的影响。打开电源后, 仪器稳定几秒后, 显示器上 显示出的数据就是 A 计权声压级。

## 7.3 C 计权声压级测量

用光标键将光标移到"A"上, 按参数加或减键, 可以将"A" 改为"C",稳定几秒后,仪器显示出的数值就是 C 计权声压级。 7.4 时间计权的选择

一般测量采用"F"(快)。如果读数变化较大,可采用"S"(慢) 时间计权。如果需要测量脉冲性噪声的最大值,则可采用"I"(脉 冲)。用光标键将光标移到"F"上,按参数加或减键,可以将"F" 改为"S", 仪器的时间计权就改为 S(慢)档了。再按参数键就 可以改为"I", 仪器的时间计权就改为 I(脉冲)档了。

## 7.5 最大声级(Lmax)测量及取消

按进入键,仪器显示器右下方显示出"MAX."此时只有当 声压级变大时显示才会刷新。再按确认键,仪器显示器右下方的 "MAX."消失,仪器显示数值又可根据外部噪声的大小变化了。

## 7.6 峰值声压级(Lpeak)测量

光标移到显示器右下方的 "SPL"或"MAX."上,按参数键, 此处显示可改为"Peak", 此时大字显示的是进入测量界面以来 的峰值声压级。如想将峰值声压级清除,可以按"退出"键,再 重新进入测量界面。

## 7.7 量程调节

当仪器测量较高噪声时,仪器过载指示后,可将光标移到"20" 上,按参数键,可以将量程转为高量程, "20"变为"40"。再按 参数键,又可将量程转到低量程。

#### 7.8 仪器设置

在主菜单下将光标移到"2."上,按"进入"键,显示如下:

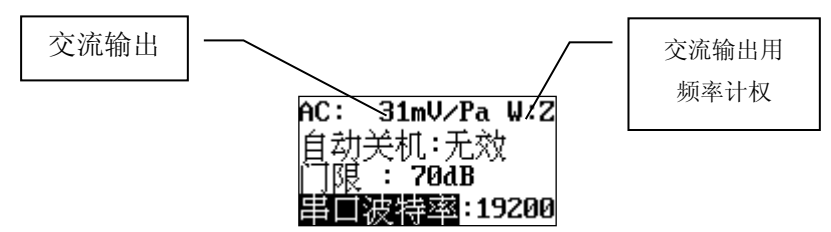

第一行显示内容为交流输出的幅度及所用频率计权;第二行 显示仪器是否长时间不超作后自动关机;第三行显示指示灯点亮 的指定门限值;第四行显示所用串行口的波特率。光标可以在

"AC"、"W"、"自动关机"、"门限"、"串口波特率"上移 动。

## 7.8.1 交流输出幅度的调节

光标移到"AC"上,按参数键,可以设定交流输出幅度的大 小。共有三档可设,每档之间相差 10 倍。"31mV/Pa"时表示仪 器的传声器上作用 1Pa 声压时仪器交流输出引脚上可以输出 31mV 左右的交流信号。当将交流输出幅度设到 316mV/Pa 或 3162mV/Pa 时,同样声压下交流输出的幅度增大,但当作用在传声器上的声 压较高时,交流输出可能会失真。

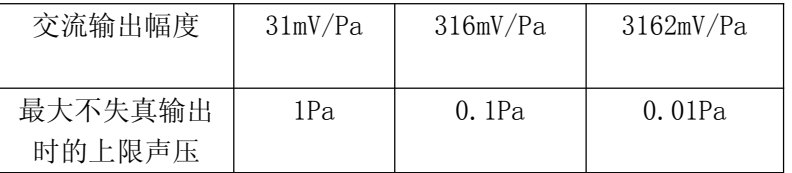

当仪器的量程设在高时,交流输出幅度变为 3mV/Pa、31mV/Pa 或 316mV/Pa。

## 7.8.2 交流输出用频率计权的选用

当"W"后显示"Z"时表示交流输出信号不进行频率计权; 当"W"后显示"A"时表示交流输出信号进行了 A 计权(测量界面 为 A 计权时才能设): 当 "W"后显示 "C"时表示交流输出信号讲 行了 C 计权(测量界面为 A 计权时才能设)。光标移到第一行的"W" 上按参数键,交流输出可以在不计权及仪器测量所用频率计权之 间选取。

#### 7.8.3 自动关机功能

仪器可以在指定一段时间不操作按键(开机键除外)后自动 关闭电源,也可取消此功能。当第二行的"自动关机"后显示"100

(s)"时,表示连续 100 以上不操用按键(开机键除外)仪器自 动关机: 当其后显示"无效"时,表示功能无效, 仪器将长时间 开机, 直到按关机。光标移到"自动关机"上, 按参数键可以在 "无效"、"100s"、"200s"、"300s"、"400s"、"500s"、 "600s" 、"700s" 、"800s" 、"900s"之间切换。

# 7.8.4 超限报警功能

第三行的"门限"后的数值为限值。当仪器在测量界面下, 测量到的瞬时声压级大于此值时,仪器底部的"Lamp"指示灯将 会点亮至少一秒钟。光标移到"门限"上按参数键,门限值可以 在 20-140dB 之间调节。

#### 7.8.5 串行口波特率

如果用户选配的串行口, 则仪器底部的 RS232 输出接口可以 与计算机相接进行数据传输,通信协议见《AWA5661 RS-232 通信 协议》。光标移到"串行口波特率"上,按参数键可在"9600"、 "19200"、"57600"之间切换。

#### 7.8.6 保存仪器设置

设置完毕后,按进入键,仪器将设置的内容保存起来并退回 上一级菜单。下次开机或复位时自动将上次设置内容调入。如果 用户直接按退出键,下次开机时或复位时仪器将恢复到更改前的 参数。

注:保存仪器设置界面下的参数时,仪器同时也保存测量界 面下选用的时间计权、频率计权、量程。

#### 7.9 仪器信息

在主菜单下,光标移到"3."上按进入键,显示如下:

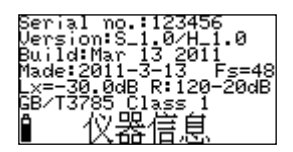

第一行为仪器的机号;第二行为仪器软件及硬件的版本;第 三行为软件的生产日期;第四行为仪器的生产日期及仪器的采样 频率;第五行为传声器的灵敏度级及测量范围;第六行为符合的 标准。

# 8、配置 3 的操作

## 8.1 主菜单

按开机键,仪器进行自检,自检时可以显示出机号,传声器 串号,型号,配置号等,自检完成后显示如下:

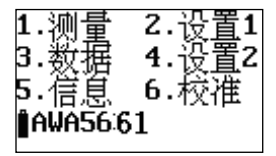

## 8.2 醒目测量界面

光标在主菜单下的"1."上时,按进入键,仪器进入测量界 面, 显示如下:

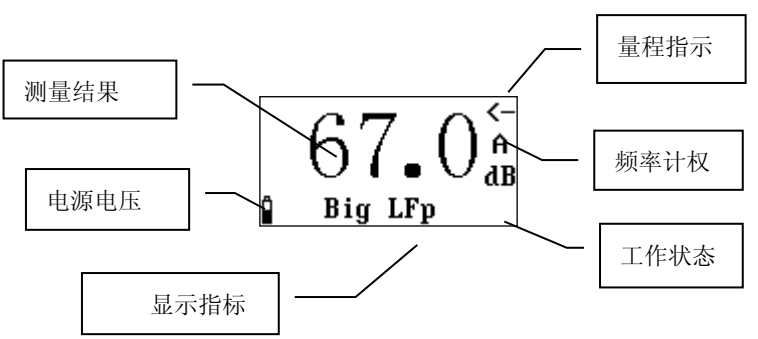

光标可以在"Big"、"LFp"、"A"上移动。光标在"Big" 上时按参数键可以转到"List"测量界面; 光标在"LFp"上时按 参数键可以将显示指标名改为:"LSp"、"LIp"、"Leq,t"、 "Lpeak"、"Leq,T"、"LFmax"、"LFmin"、"LSmax"、"LSmin"、 "LImax" "LImin"、 "SEL"、 "Lex8h"、 "LAVG" "TWA"、 "DOSE"、"L5"、"L10"、"L50"、"L90"、"L95"、"SD"。

其中"Lpeak"、"Leq.T"、"LFmax"、"LFmin"、"LSmax"、 "LSmin"、"LImax""LImin"、"SEL"、"Lex8h"、"LAVG" "TWA"、"DOSE"、"L5"、"L10"、"L50"、"L90"、"L95"、 "SD"在没有启动积分测量时显示为"0.0";光标在"A"上时 可以按参数键可以将频率计权改为"C"或"Z"。"〈-"表示低 量程。

## 8.3 列表测量界面

光标在主菜单下的"1."上时,按进入键,仪器进入测量界 面, 显示如下:

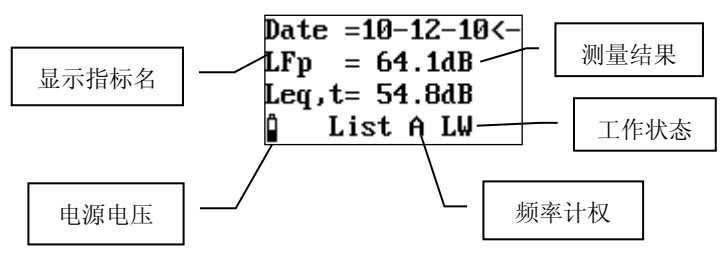

显示器前三行显示的是测量结果。光标可以在"List"、"C"、 "LFp"、"LSp"、"LIp"上移动。光标在"List"上时按参数 键可以切换到醒目测量界面;光标在"C"上时按参数键可以将频 率计权改为"C"或"Z";光标在"LFp"、"LSp" 或"LIp" 上时,按参数键可以改显示其它测量结果,测量指标名有:LFp、 LSp、LIp、Leq,t、Lpeak、Leq,T、LFmax、LFmin、LSmax、LSmin、 LImax、LImin、SEL、Lex8h、LAVG、TWA、DOSE、L5、L10、L50、 L90、L95、SD、Ts、Tm、Volt、Date、Time、E。

最后一行的"LW"分别表示仪器打开了记录及录音功能。注 意:记录及录音功能为选配功能。

30 杭州爱华仪器有限公司

## 8.4 设置 1

# 8.4.1 设置 1 第 1 页

光标在主菜单的"2."上时,按进入键,仪器进入测量界面, 显示如下:

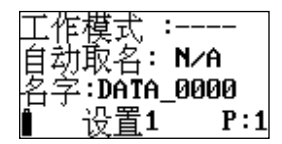

"工作模式":仪器功能强,有较多参数可以设置,按标准 要求不同、测量目的不同,提前将这些参数设置好,并分成多个 组,对不同的组可以取上不同的名称,这就是组合参数,也叫工 作模式。用户只需按测量的要求调用不同的参数组而无需每个参 数去设置,这样可以方便用户使用。当仪器内部没有保存正确的 组合参数时,其后显示"----",可以用计算机将新的组合参数 写到仪器内,仪器内最多可以保存 32 组组合参数。用计算机将新 的组合参数写到仪器内的操作可以参考《随机软件使用说明》。

"自动取名":仪器每测完一组,自动更换保存用的测点名 字。N/A 时表示无效,Yes 时表示此功能打开。

"名字:DATA \_0000":保存测量结果时取的测点名字。前 4 个字符将被取出作为 U 盘中保存文件的文件名前四个字符。仪器 内部最多可以保存 128 个测点名字供用户选用,用户可以用计算 机写入新的测点名字,操作可以参考《随机软件使用说明》。

"P:1":表明当前是第一页内容

光标可以在"P:"、"工作模式"、"自动取名"、"名字"、 上移动,按"退出"、"进入"键返回到主菜单。

杭州爱华仪器有限公司 31

| 光标位置 | 可用选项        | 备注     |
|------|-------------|--------|
| P:   | 2或4         | 翻页     |
| Work | 下一个预存的工作    | 调用其它工作 |
| Mode | 模式名         | 模式     |
| 自动取名 | $N/A$ , Yes | 取消或选中自 |
|      |             | 动取名功能  |
| 名字   | 下一个预存的测点    | 调用其它测点 |
|      |             |        |

表 1 设置 1 第 1 页中光标位置及可用选项

# 8.4.2 设置 1 第 2 页

在设置 1 的第 1 页中, 将光标移到 "P:1"上, 按参数加键进 入第2页,显示如下:

Ts=AAhAAmAAs 10,50,90,95 :F

"Ts=00h00m00s":预设的测量时间,到达这个时间后仪器 自动停止积分测量、统计分析、数据记录并保存测量结果。从 1 秒到 24 小时任意调节。

"N:5,10,50,90,95":统计声级的定义。仪器的每通 道可以同时测量 5 个统计声级,这个 5 个统计声级可由用户在 1 至 99 之间任意定义。

| 光标位置       | 可用选项                 | 备注   |
|------------|----------------------|------|
| P:         | 3或1                  | 翻页   |
| H          | 01h 至 24h            | 设小时  |
| M          | $01m \nsubseteq 59m$ | 设分钟  |
| S          | $01s$ 至 59s          | 设秒   |
| 5, 10, 50, | 1到99之间的数字            | 定义统计 |
| 90 或 95    |                      | 声级   |
| 统计用计权      | F, S, I              |      |

"统计用计权":统计分析时采用的时间计权。

## 8.4.3 设置 1 第 3 页

在设置 1 的第 2 页中, 将光标移到 "P:2"上, 按参数加键进 入第3页,显示如下:

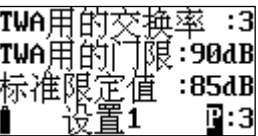

"TWA 用的交换率":计算 TWA 时用的交换率值,可在 3,4,5,6 中选取

"TWA 用的门限":计算 TWA 时用的门限值,小于此值 的噪声不参与计算,可在 40-90 之间选取

"标准限定值":指标准或法规允许的 8 小时限值,可 在 70-90 之间选取。

8.4.4 设置 1 第 4 页

在设置 1 的第 3 页中, 将光标移到"P:3"上, 按参数加键 进入第3页,显示如下:

杭州爱华仪器有限公司 33

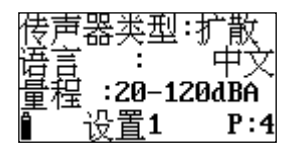

"传声器类型":有自由及扩散两种可选。也就是自由场型或 随机入射型。仪器出厂时配的是自由场型传声器,有些国家的标 准要求采用随机入射型传声器,此时可以将这个选项设为扩散, 这样仪器会自动对高频进行修正,以达到随机入射型传声器要求 的频响。

"语言":中文及 English 两种可选。

## 8.5 设置 2 子菜单

在主菜单下,用光标键将光标移到"4.设置 2"上,按进入 键, 讲入设置 2 子菜单的第一页, 显示如下:

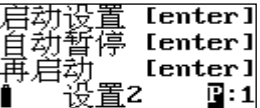

在设置 2 中主要是对启动方式、自动暂停、再启动、硬件、 电源、时钟、记录、录音讲行设置。将光标移到"P:1"上, 按参 数键,则可以进入第 2 页, 显示如下:

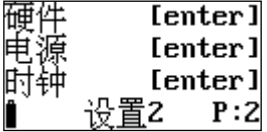

图 2 设置 2 的第 2 页

34 杭州爱华仪器有限公司

如果用户拥有数据采集记录软件的授权,则将光标移到"P:3" 上, 按参数键, 则可以讲入第 3 页, 显示如下:

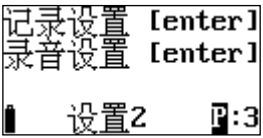

否则提示用户输入 14 位授权码。

#### 8.5.1 启动设置

在设置 2 的第 1 页, 将光标移到第一行, 按"讲入"键, 讲 入启动设置, 显示如下:

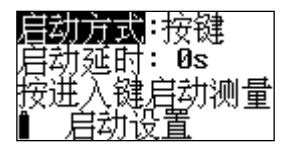

## 图 3 定时启动

"Source":启动开始的触发源,有定时、按键、等间隔、超 限几种可选。各种触发源的主要用途见下表:

# 表 2 启动触发源的用途

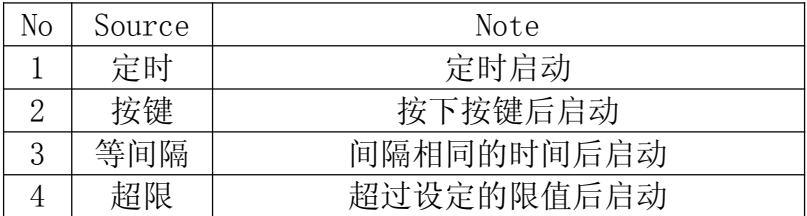

8.5.1.1 定时启动

当选取"定时"时,显示屏下面二行出现 Date 及 Time。用 户可在这二行中输入一个时间,当日历时钟到达这个时间后,仪 器将会自动启动。光标可以移到年、月、日、时、分、秒上,用 参数键可以调节相应的年、月、日、时、分、秒。当某一项调到 尽头时将显示"\*\*",表示在定时启动时,此项不参与比较。这 样就可以做到每小时启动、每天启动、每月启动……。

方式: 定时 Date:09-12-25 Time:08:03:00

8.5.1.2 按键启动

当选取"按键"时,显示如下:

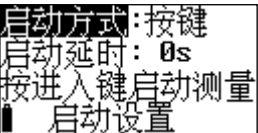

图 4 按键启动

"启动延时":按下"进入"键后延时一段时间再启动测量, 当其后为 0 秒时,表示马上启动测量。用户可在 0 到 9 之间选择。

注意: 当用户选其它启动触发方式时, 在测量界面下按"进 入"键还是可以启动所有测量。

8.5.1.3 等间隔启动

当选取"等间隔"时,仪器显示如下:

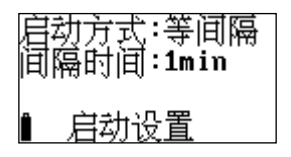

#### 图 5 等间隔启动

"Delta\_T":每次启动的间隔时间,用户可在 1min、5min、 10min、20min、30min、1hour 之间选择。1min 表示每到整分时启 动, 5min 表示每到整 5 分时启动。

注意:当设置的测量时间 Ts 大于此间隔时,仪器的实际测量 时间按 Ts, 实际启动间隔延长。

8.5.1.4 超限启动

当选取"超限"时,仪器显示如下:

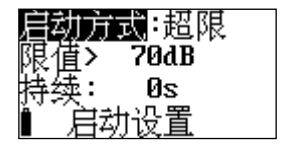

图 6 超限启动

"限值":设定的限值,超过这个值仪器将启动测量。此 值可在 20 到 140 之间选取。

"持续":规定连续超限的时间。由统计所用时间计权下的 指数平均声压级超过限值时,开始启动测量,只有连续超限的时 间超过此"持续"值后,测量才会继续,否则测量终止。此值可 在 0 到 999s 之间设置。

# 8.5.2 自动暂停/再启动设置

光标移到设置 2 的第 2 及第 3 行, 按"讲入"键, 可 以讲入自动暂停/再启动设置界面,显示如下:

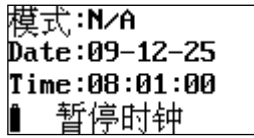

#### 图 7 暂停/再启动设置

注: 当进入再启动设置时, 最下一行显示"再启动时钟"

"模式":暂停/再启动工作模式。可以在 N/A 或 Clock 中选 取, 当选 N/A 时, 仪器不会定时暂停或再启动: 当选 Clock 时, 当 仪器的内部时钟到达下面指定的时间时,仪器自动暂停或再启动。

"Date":暂停或再启动的日期。

"Time":暂停或再启动的时间。

光标可以移到年、月、日、时、分、秒上,用参数键可以调 节相应的年、月、日、时、分、秒。当某一项调到尽头时将显示 "\*\*",表示在暂停或再启动时,此项不参与比较。这样就可以 做到每小时、每天、每月定时暂停或再启动……。

建议设置定时暂停后,还要设置定时再启动

#### 8.5.3 硬件设置

进入设置 2 的第二页, 光标移到"硬件"后, 按进入键显示 如下:

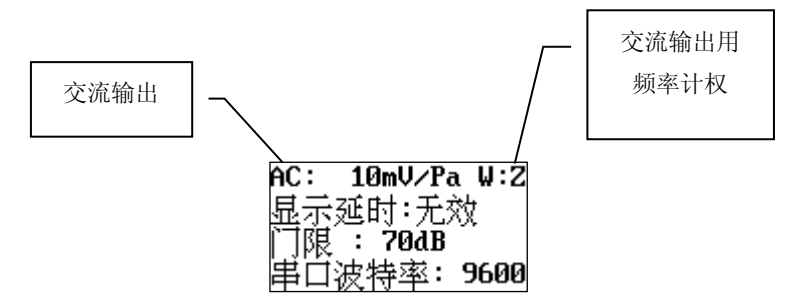

第一行显示内容为交流输出的幅度及所用频率计权;第二行 显示仪器是否长时间不超作后自动关闭显示器;第三行显示指示 灯点亮的指定门限值;第四行显示所用串行口的波特率。光标可 以在"AC"、"W"、"自动关机"、"门限"、"串口波特率" 上移动。

8.5.3.1 交流输出幅度的调节

光标移到"AC"上,按参数键,可以设定交流输出幅度的大 小。共有三档可设,每档之间相差 10 倍。"31mV/Pa"时表示仪 器的传声器上作用 1Pa 声压时仪器交流输出引脚上可以输出 31mV 左右的交流信号。当将交流输出幅度设到 316mV/Pa 或 3162mV/Pa 时,同样声压下交流输出的幅度增大,但当作用在传声器上的声 压较高时,交流输出可能会失真。

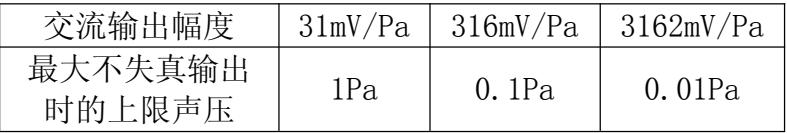

当仪器的量程设在高时,交流输出幅度变为 3mV/Pa、31mV/Pa 或 316mV/Pa。

8.5.3.2 交流输出用频率计权的选用

当"W"后显示"Z"时表示交流输出信号不进行频率计权; 当"W"后显示"A"时表示交流输出信号进行了 A 计权(测量界面 为 A 计权时才能设); 当"W"后显示"C"时表示交流输出信号进 行了 C 计权(测量界面为 C 计权时才能设)。光标移到第一行的"W" 上按参数键,交流输出可以在不计权及仪器测量所用频率计权之 间选取。

8.5.3.3 自动关显示功能

仪器可以在指定一段时间不操作按键(开机键除外)后自动 关闭显示器,也可取消此功能。当第二行的"显示延时"后显示 "10(s)"时,表示连续 10 以上不操用按键(开机键除外)仪 器自动关闭显示器, 显示关闭后, 再按一下按键又可自动打开; 当其后显示"无效"时,表示功能无效,仪器将长时间显示测量 结果。光标移到"显示延时"上, 按参数键可以在"无效"、"10s"、  $0.9$ s", " $30s$ ", " $40s$ ", " $50s$ ", " $60s$ ", " $70s$ " "80s" 、"90s"之间切换。

8.5.3.4 超限报警功能

第三行的"门限"后的数值为限值。当仪器在测量界面下, 测量到的瞬时声压级大于此值时,仪器底部的"Lamp"指示灯将 会点亮至少一秒钟。光标移到"门限"上按参数键,门限值可以 在 20-140dB 之间调节。

8.5.3.5 串行口波特率

如果用户选配的串行口, 则仪器底部的 RS232 输出接口 可以与计算机相接进行数据传输,通信协议见《AWA5661 RS-232

通信协议》。光标移到"串行口波特率"上,按参数键可在"9600"、 "19200"、"57600"之间切换。

## 8.5.4 日历时钟调节

在设置 2 的第 2 页中,将光标移到第三行,按"进入"键, 仪器进入日历时钟调节界面,显示如下:

> **RTC** Clock Date:38-12-25 Time: $\overline{00}$ :02:53 RTC setup

## 图 8 日历时钟调节

光标可以移到年、月、日、时、分、秒上,用参数键可以调 节相应的年、月、日、时、分、秒。调节完成后按"进入"或"退 出"可以返回到设置 2 的第 2 页。

#### 8.5.5 记录设置

在设置 2 的第 3 页下, 将光标移到第一行, 按"进入"键, 进入记录设置,显示如下:

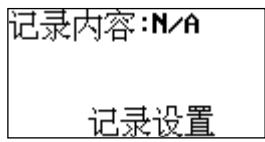

#### 图 9 记录设置

"context":记录内容。N/A、Linst、Leq,t、Li&Leq 几种 可选。

表 3 记录内容选项

| 序号 | Contex | 记录内容             |
|----|--------|------------------|
|    |        |                  |
|    | N/A    | 不记录              |
| 2  | Linst  | 记录瞬间声压级          |
| 3  | Leq, t | 记录短时等效声级         |
| 4  | Li&Leq | 同时记录瞬间声压级与短时等效声级 |

"采样间隔":当只选 Linst 时,可在 0.01s 到 6s 之间设置, 当选有 Leq,t 时,可在 0.1s 到 60.0s 之间设置。

## 8.5.6 录音设置

在设置 2 的第 1 页下,将光标移到第三行,按"进入"键, 进入录音设置,显示如下:

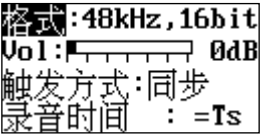

图 10 录音设置

"Type":录音的格式。可在"N/A"、"48kHz,16bit"、 "24kHz,16bit"、"12kHz,8bit"中选取。

## 表 4 录音格式

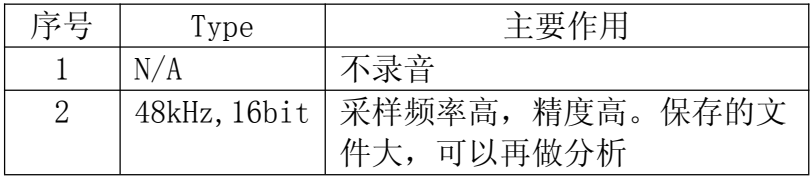

AWA5661 声级计使用说明书

|   |            | 24kHz, 16bit   采样频率中低, 保存的文件中等, |
|---|------------|---------------------------------|
|   |            | 可以再做分析                          |
| 4 | 12kHz,8bit | 采样频率低, 保存的文件小, 只                |
|   |            | 能做主观监听                          |

 $"$ Vol": 录音用放大音量, 它可以在 0 到 48dB 之间每 6dB 一档调节。当信号较小时可以选较大的放大音量,以使录音的波 形幅度比较大,当信号较大时可以选较小的音量,以免录音的波 形被限幅。用参数键调节音量,使显示出的音量条图最高时在刻 度盘的 1/2 以上处,但又没有占满刻度盘为好。

"触发方式":触发开始录音的方法。可在"同步"、数值 之间选取。"同步"表示与积分测量同步,也就是开始启动测量 时就开始录制波形,测量结束时波形录制完成。当选数值时,表 示相应通道统计用指数平均声压级超过这个限值时开始录制波 形,此数值可以在 1 到 120 之间设置。

"录音时间":超限触发录音的时间长度。可在  $10s, 20s$ 、 30s、40s、50s、60s、70s、80s、90s 之间选择,当前一页的触发 录音的方法选"同步"时,此处显示=Ts 并且不能设置。

## 8.6 数据管理子菜单

在主菜单下, 用光标键将光标移到 "3.Data"上, 按 "进入" 键,进入数据管理子菜单,显示如下:

#### 图 11 数据管理子菜单

杭州爱华仪器有限公司 2008年10月11日 13

"1.调阅数据":查看保存在仪器内的测量结果。

"2.清除所有数据":清除保存在仪器内的测量结果。

"3. 转为 U 盘模式":将仪器改为 U 盘

#### 8.6.1 数据调阅

光标在数据管理子菜单显示界面下的第一行上, 按"讲入" 键,显示如下:

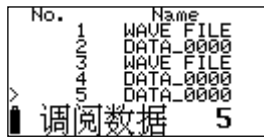

#### 图 12 数据调阅

第一行为表头;最后一行为仪器的工作状态,从左到右分别 为:电源电压、"调阅"、总数据组数;中间为每组数据的序号 及测点名。最左边的">"为光标。

注: 当测点名为"WAVE FILE"时, 表示这个文件是波形记录 结果,不能进行数据查看。

按参数键可以改为显示每组数据的序号及测量日期或序号及 测量时间。

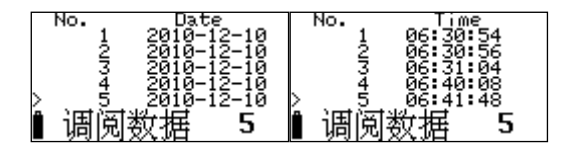

按"光标"键,光标可以移动一行,移到显示屏的底部时, 显示会自动翻页;移动文件列表的底部时会回到第一页。

按"进入"键,可以对光标所指向的数据进行查看.举例如下:

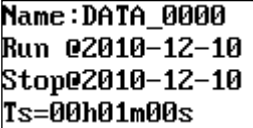

#### 图 13 显示测量结果

按"参数"键可以杳看后一页或前一页: 按"光标"键可以 查看第二列;按"进入"键显示如下:

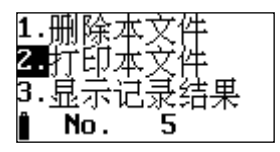

"1.Del.this file":光标在此处按"进入"键,仪器将删 除正在调阅的这组数据。

"2.Display log":光标在此处按"进入"键,可以显示的 瞬时声压级。如果积分测量过程中没有记录瞬时声压级, 则 "2.Display log"不显示。显示出的瞬时声压级级格式如下:

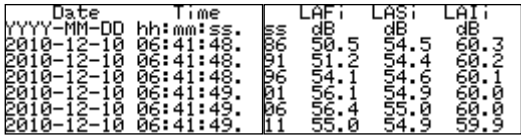

图 14 记录结果显示

在这个界面下按"向右"光标键可以显示下一列数据,按"参 数"键可以显示下一页数据。

杭州爱华仪器有限公司 45

# 8.6.2 总清数据

光标在数据管理子菜单显示界面下的第二行上,按"进入" 键,仪器提示如下:

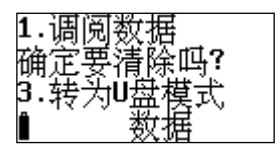

#### 图 15 总清数据

如果确实想全部清除仪器内部的数据,则按"进入",否则 按其它键, 返回。

#### 8.6.3 转为 U 盘模式

光标在数据管理子菜单显示界面下的第二行上, 按"讲入" 键,仪器将内部存贮的数据转为 FAT32 格式,以便仪器插入计算 机自动转为 U 盘时可以正确读出仪器内部存贮的数据。

仪器转为 U 盘后,文件名是测点名的前四个符号加 4 位顺序 号,扩展名有三种:积分统计结果用 AWA: 记录结果用 LOG: 录音 结果用 WAV。前面两种文件可以用写字板,EXCEL 打开,后一种文 件可以用播放器打开。

#### 8.7 仪器信息

在主菜单下,用"光标"键将光移到"5.Info."上按"进入" 键,进入仪器信息显示子菜单,显示如下:

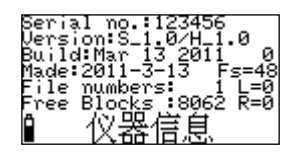

# 图 16 仪器信息

"Serial no.123456":仪器机号为 123456。

"Version:S\_1.0/H\_1.0":仪器软件版本号为 1.0,硬件版 本号为 1.0。

"Build:Mar 13 2011":仪器软件的编译时间为"2011 年 3 月 13 日"。

"File numbers:5":仪器内部保存了 5 组数据。

"Free Blocks:8056":仪器内还空余 8056 块,最多还能保 存 8056 组数据。

"Made:2011-03-11":仪器生产日期为:2010-03-11.

在此界面下按"参数"键,可以进入时钟显示界面,显 示如下:

8:28 Clock hh:mm

图 17 显示时钟的时与分

这个界面用大字显示当前的时与分,如按下"光标"或"参 数"键,还可以改为显示月与日。

 $12.25$ 

# 图 18 显示时钟的月与日

日历时钟显示时,按"进入"键仪器自动关闭显示进入待机 状态,此时仪器耗电约 4mA,再按"进入"键仪器重新打开显示。

#### 附录 1:AWA5661 RS-232 通信协议

一、RS-232 引脚定义

在仪器的底部有一个 RJ45 型插座,其中 4,5,8 引脚用于 RS-232 接 口,RS232 输出插座,该插座采用 RJ45 型插座,引脚定义如下:

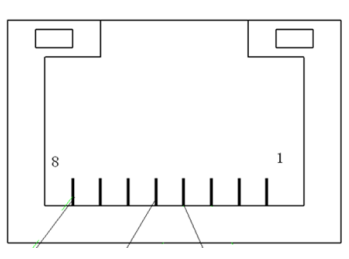

RS232 接口仅串行输入、串行输出两个信号, 各引脚的定义如下:

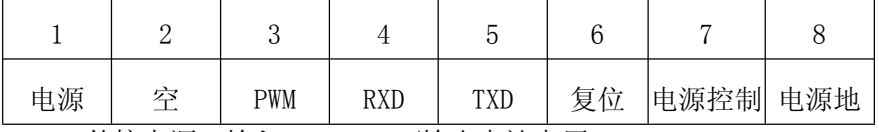

1.外接电源:输入+4.5V~9V/输出电池电压。

2.空

3.PWM 输出

- 4.RXD
- 5.TXD

6.复位:平时应悬空,加高电平时仪器将复位。

7.电源控制:平时应悬空,加高电平时将打开仪器电源。

8.电源地

RS-232 接口的波特率缺省为 19200,8 位数据,1 位停止, 无奇偶校验。在仪器的设置界面下波特率可以设为 9600,57600。

二、名词术语

数据长度:一条指令内发送出的数据总字节数,用两个字节 表示,低字节在前,高字节在后,不包括两字节的校验和。

校验和:一条指令内所有发送出的数据按 Uint8 进行累加, 取低两个字节,低字节在前,高字节在后。

三、通信协议

- 1.瞬时值传输指令: "AWAA":主动上传瞬时值开 "AWAa":主动上传瞬时值关 "AWA0":读出瞬时值 回答:AWA+数据类型+逗号+数据+逗号+校验和。 数据类型:A 数据: ASCII 码 例: 输入 AWAA, 回答: AWAA, 25.5dBA,  $C^{\perp}$ 2.1 秒值传输指令 "AWAB":主动上传 1 秒值开 "AWAb":主动上传 1 秒值关 "AWA1":读回 1 秒值 回答:AWA+数据类型+逗号+空格+数据+逗号+电压值+逗号+校验和。 数据类型:B 数据: ASCII 码, 主动上传时一秒一次。 例: 输入 AWAB, 回答: AWAB, 26.6dBA, 4.7V, ├ ? 3. 设置频率计权 "AWAF0"设为 Z 计权 "AWAF1"设为 C 计权 "AWAF2"设为 A 计权 注:显示器处作相应改变。 4. 设置时间计权 "AWAT0"设为 F 档 "AWAT1"设为 S 档 "AWAT2"设为 I 档 注:显示器处作相应改变。 5. 读出仪器当前的灵敏度级 输入: "AWAL" 回答:AWA+数据类型+逗号+数据+逗号+校验和。 数据类型: L: 数据: ASCII 码。 例: 输入 AWAL, 回答: AWAL, -40, 0dB, 1 L
	- 6. AWAE:读出仪器的校准结果

例:输入"AWAE"

回答: AWAE 10-12-12 07:47:34 -40.0dB?

- $10-12-12$   $07:48:11$   $-30.0dB$ ?
- 7. 设置量程

"AWAR0"设为低量程

"AWAR1"设为高量程

- 8. 峰值 C 声级
	- "AWAP":读出峰值 C 声级
	- 回答: AWA+数据类型+逗号+数据+逗号+校验和
	- 例: 输入 AWAP, 回答: AWAP, 88, 7dBA, 1
	- "AWAp":峰值 C 声级清零

注:峰值 C 声级必需要启动测量后才有数据

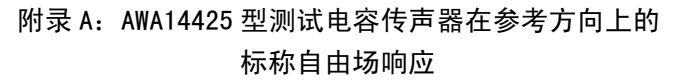

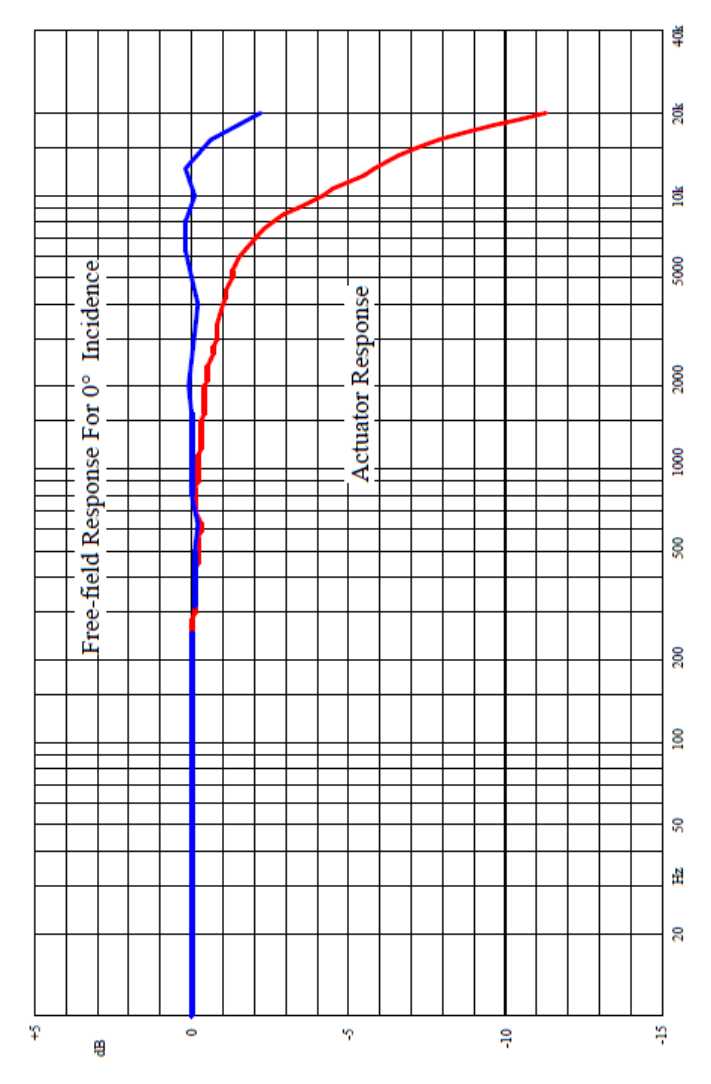

52 杭州爱华仪器有限公司

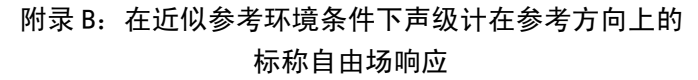

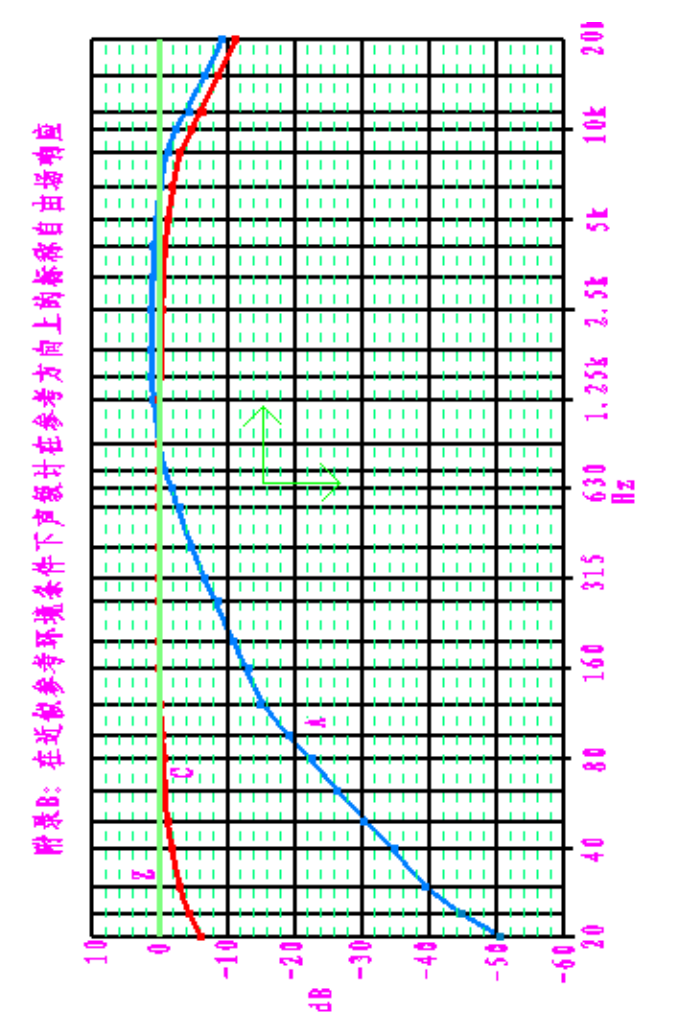

杭州爱华仪器有限公司 53

附录 C:声级计在不同入射方向时的自由场响应

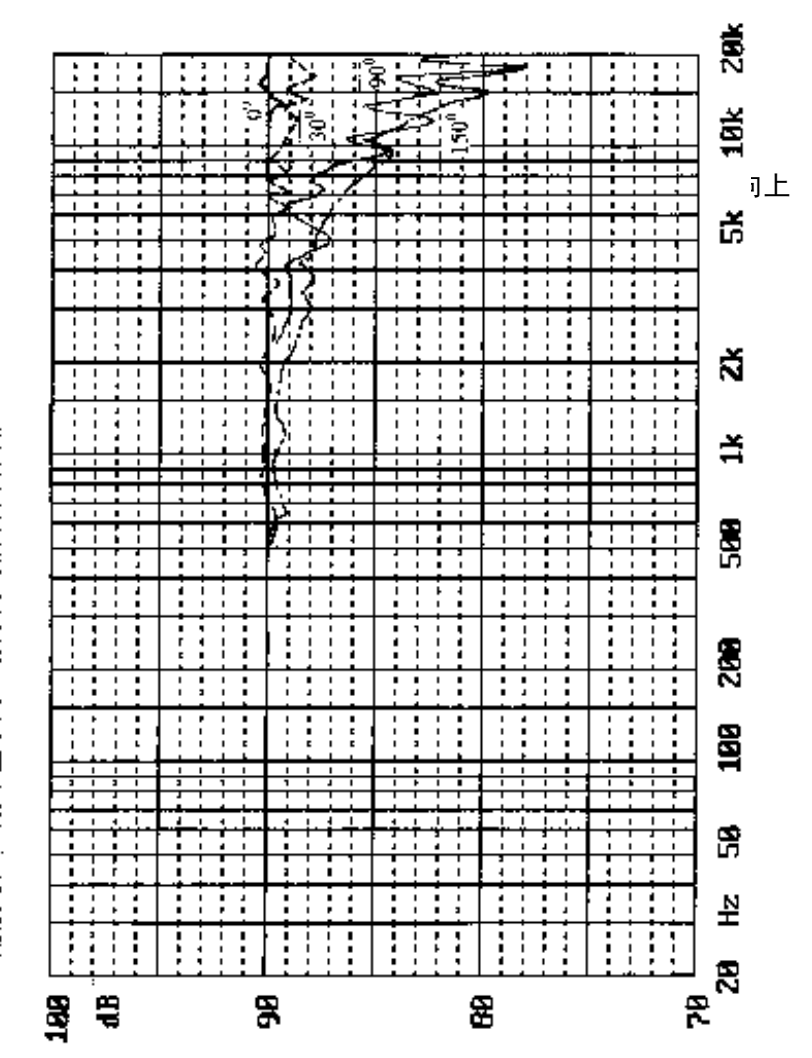

昭录 C: 卢级计在不同入职方向的自由再项制度

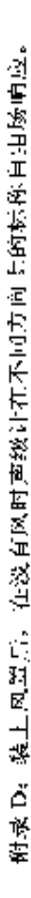

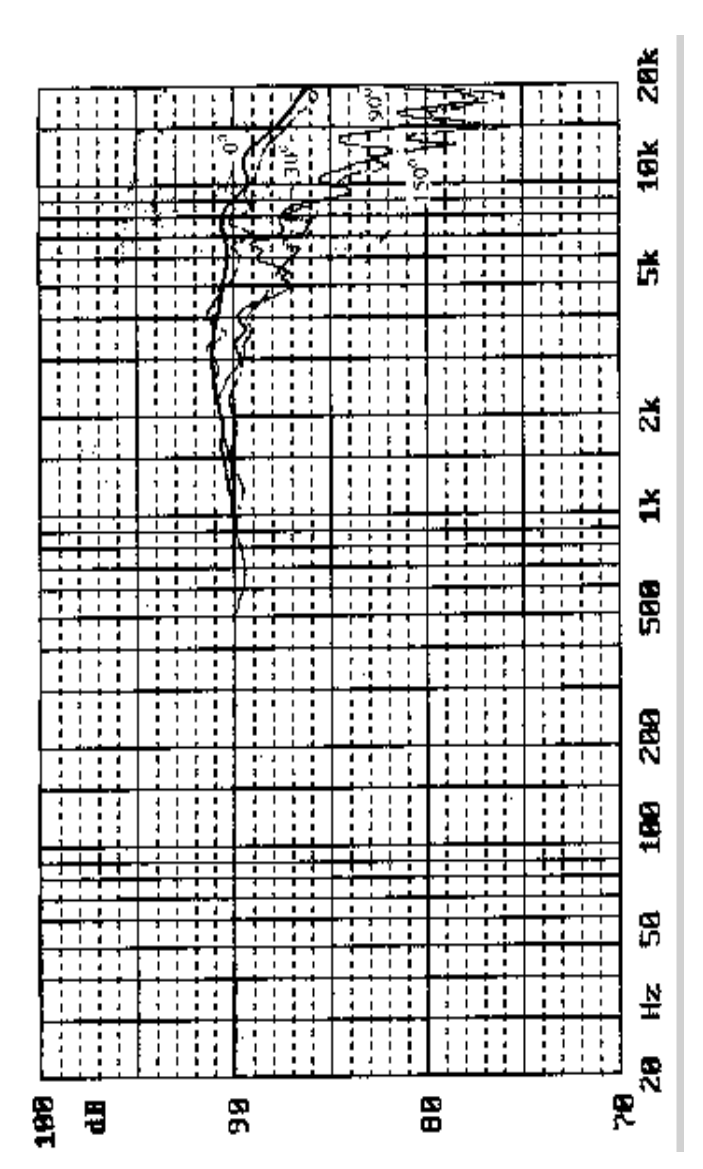

杭州爱华仪器有限公司 55

# 附录 E: 自由场型及扩散场型传声器在自由场中指向设为 90°时 的频率响应对比图

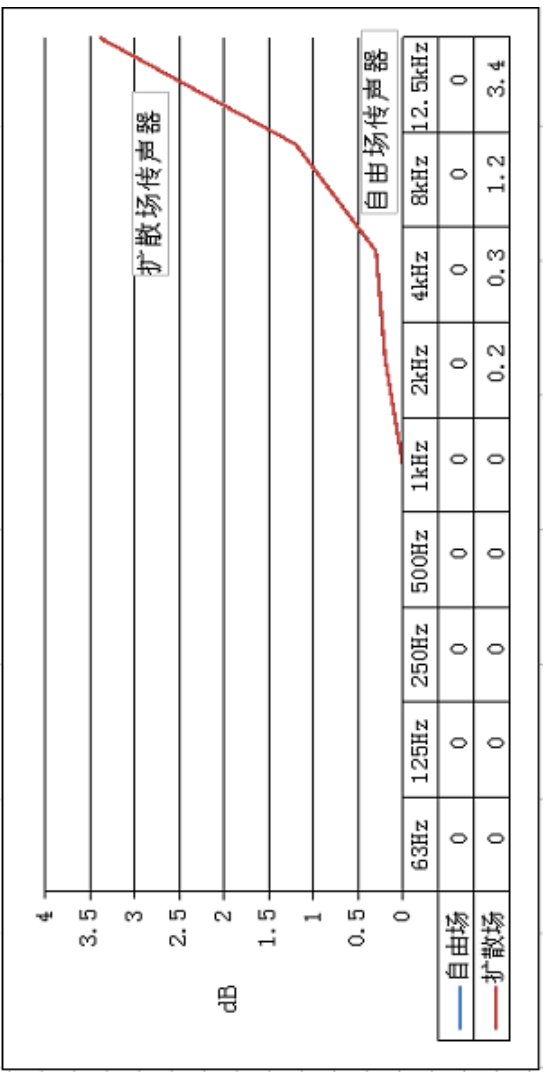

56 杭州爱华仪器有限公司

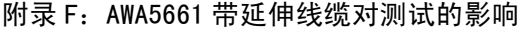

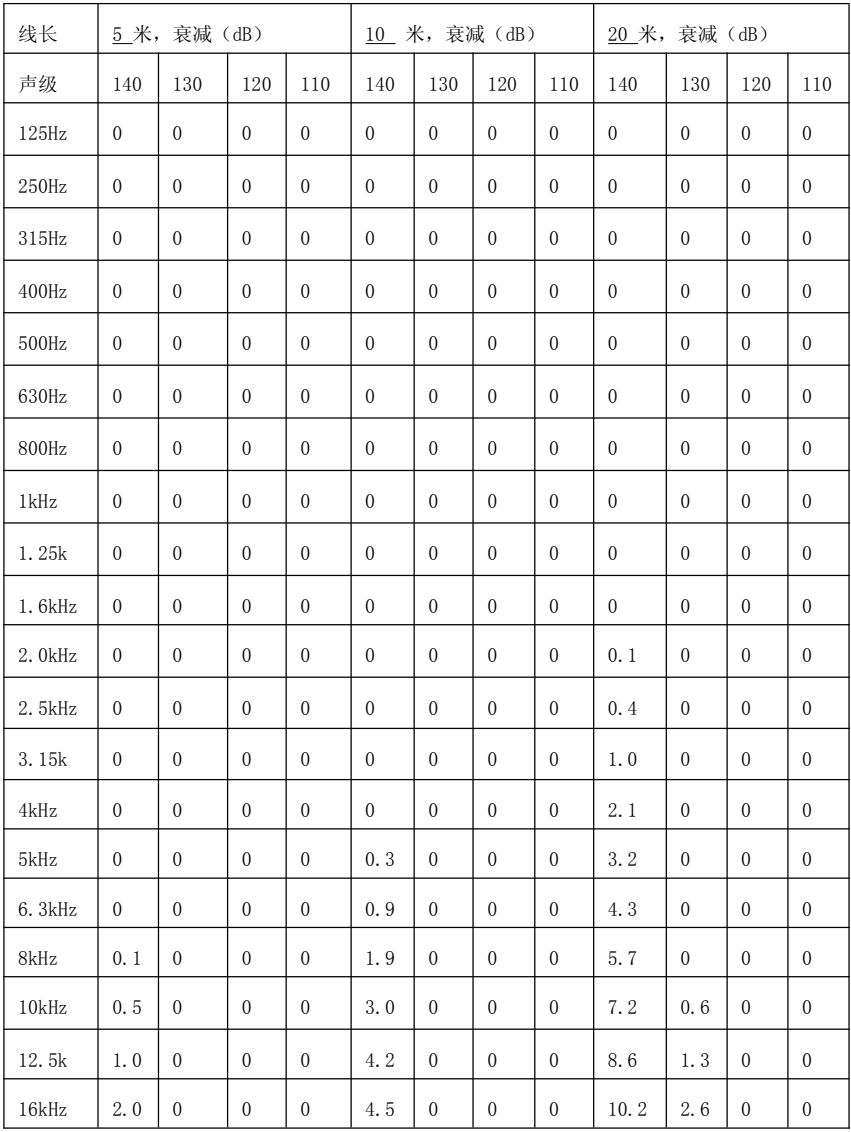

杭州爱华仪器有限公司 57

AWA5661 声级计使用说明书

| 续上                   |                  |                  |                  |                  |                  |                  |                  |                  |
|----------------------|------------------|------------------|------------------|------------------|------------------|------------------|------------------|------------------|
| 线长                   |                  | 30 米, 衰减 (dB)    |                  |                  |                  | 50 米, 衰减 (dB)    |                  |                  |
| 声级                   | 140              | 130              | 120              | 110              | 140              | 130              | 120              | 110              |
| 125Hz                | $\theta$         | $\theta$         | $\Omega$         | $\theta$         | $\theta$         | $\theta$         | $\Omega$         | $\theta$         |
| 250Hz                | $\overline{0}$   | $\theta$         | $\boldsymbol{0}$ | $\boldsymbol{0}$ | $\boldsymbol{0}$ | $\overline{0}$   | $\theta$         | $\boldsymbol{0}$ |
| 315Hz                | $\overline{0}$   | $\overline{0}$   | $\overline{0}$   | $\overline{0}$   | $\overline{0}$   | $\overline{0}$   | $\overline{0}$   | $\overline{0}$   |
| 400Hz                | $\theta$         | $\theta$         | $\theta$         | $\theta$         | $\theta$         | $\theta$         | $\theta$         | $\theta$         |
| $500$ Hz             | $\overline{0}$   | $\overline{0}$   | $\boldsymbol{0}$ | $\overline{0}$   | $\boldsymbol{0}$ | $\overline{0}$   | $\overline{0}$   | $\boldsymbol{0}$ |
| 630Hz                | $\overline{0}$   | $\mathbf{0}$     | $\overline{0}$   | $\overline{0}$   | $\boldsymbol{0}$ | $\overline{0}$   | $\overline{0}$   | $\overline{0}$   |
| 800Hz                | $\theta$         | $\theta$         | $\Omega$         | $\theta$         | 0.3              | $\theta$         | $\theta$         | $\theta$         |
| 1kHz                 | $\overline{0}$   | $\overline{0}$   | $\overline{0}$   | $\theta$         | 0.5              | $\overline{0}$   | $\theta$         | $\overline{0}$   |
| 1.25k                | $\boldsymbol{0}$ | $\mathbf{0}$     | $\overline{0}$   | $\boldsymbol{0}$ | 1.2              | $\overline{0}$   | $\overline{0}$   | $\overline{0}$   |
| 1.6kHz               | 0.4              | $\mathbf{0}$     | $\mathbf{0}$     | $\overline{0}$   | 2.3              | $\overline{0}$   | $\overline{0}$   | $\overline{0}$   |
| $2.0$ <sub>kHz</sub> | 1.0              | $\mathbf{0}$     | $\boldsymbol{0}$ | $\overline{0}$   | 3.4              | $\overline{0}$   | $\theta$         | $\overline{0}$   |
| 2.5kHz               | 1.9              | $\overline{0}$   | $\overline{0}$   | $\overline{0}$   | 4.5              | $\boldsymbol{0}$ | $\overline{0}$   | $\overline{0}$   |
| 3.15k                | 2.9              | $\theta$         | $\mathbf{0}$     | $\theta$         | 5.9              | 0.2              | $\theta$         | $\theta$         |
| 4kHz                 | 4.2              | $\boldsymbol{0}$ | $\theta$         | $\overline{0}$   | 7.4              | 0.7              | $\theta$         | $\overline{0}$   |
| 5kHz                 | 5.4              | 0.1              | $\overline{0}$   | $\overline{0}$   | 8.9              | 1.5              | $\theta$         | $\boldsymbol{0}$ |
| 6.3kHz               | 6.8              | 0.4              | $\theta$         | $\overline{0}$   | 10.5             | 2.5              | $\theta$         | $\overline{0}$   |
| 8kHz                 | 8.4              | $1.1\,$          | $\boldsymbol{0}$ | $\overline{0}$   | 12.2             | 3.8              | $\boldsymbol{0}$ | $\boldsymbol{0}$ |
| 10kHz                | 10.0             | 2.2              | $\mathbf{0}$     | $\overline{0}$   | 13.8             | 5.1              | 0.1              | $\overline{0}$   |
| 12.5k                | 11.5             | 3.3              | $\overline{0}$   | $\overline{0}$   | 15.5             | 6.5              | 0.4              | $\overline{0}$   |
| 16kHz                | 13.2             | 4.6              | $\boldsymbol{0}$ | $\boldsymbol{0}$ | 17.2             | 8.1              | 1.2              | $\boldsymbol{0}$ |

# 附录 H:名词术语

1.仪器显示常见符号及术语

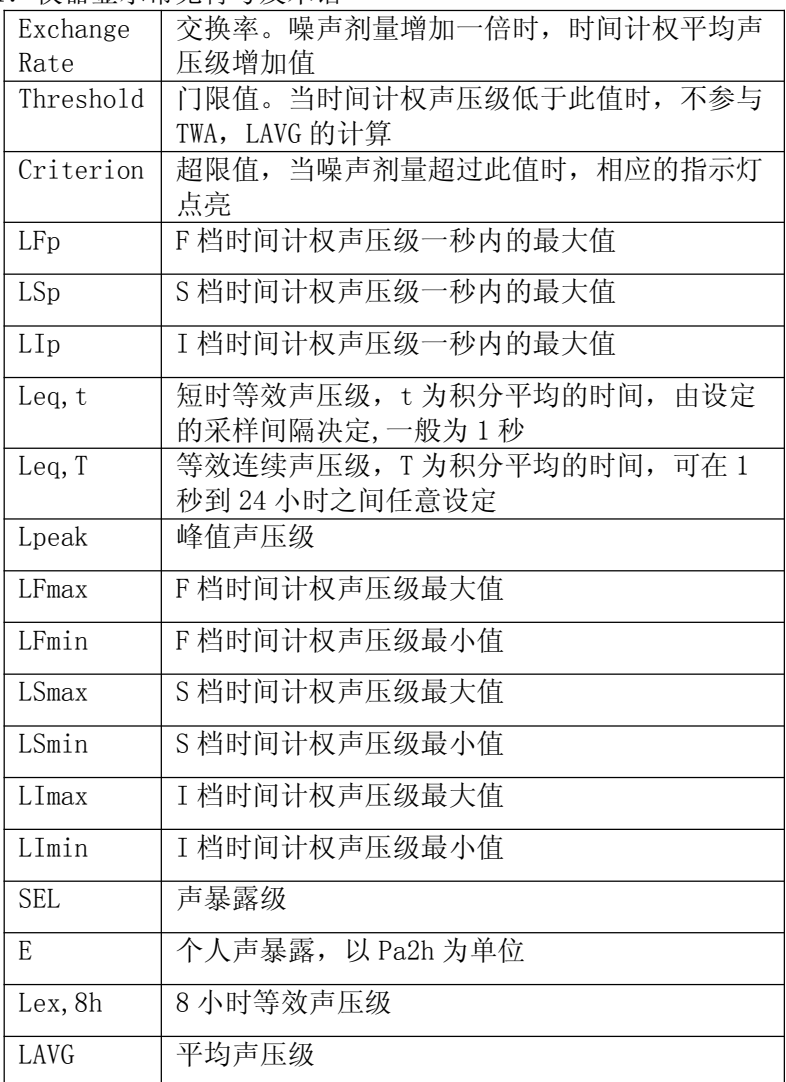

AWA5661 声级计使用说明书

| TWA         | 时间计权平均声压级                           |
|-------------|-------------------------------------|
| <b>DOSE</b> | 噪声剂量,超过100%表示超标                     |
| LN          | 统计声压级, N 为 1 到 99 的整数, 可由用户任意<br>选取 |
| Linst       | 时间计权声压级的瞬时值                         |

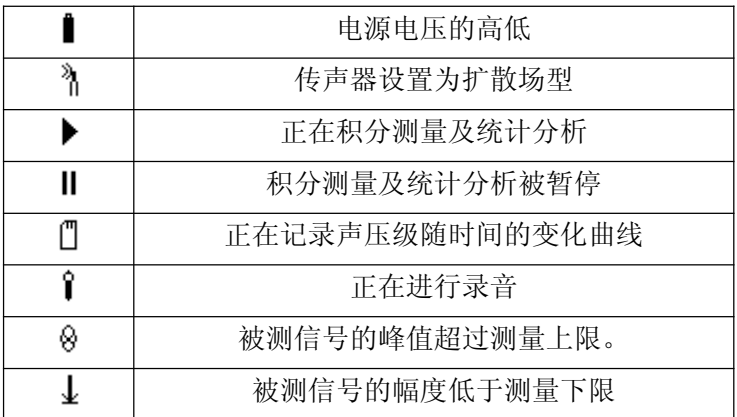

2. 常用声学测量指标的定义

# 峰值声压 peak sound pressure

规定时间间隔内的最大瞬时声压的绝对值。

# 峰值声级 peak sound level

峰值声压与基准声压之比的以 10 为底的对数乘以 20,峰值声 压用标准的频率计权得到。

时间计权 time weighting

规定时间常数的时间指数函数,该函数是对瞬时声压的平方 进行计权。

#### 时间计权声级 time-weighted sound level

方均根声压与基准声压之比的以 10 为底的对数乘以 20,方 均根声压由标准频率计权和标准时间计权得到。

注 1: 时间计权声级用分贝 (dB)表示。

注 2: 时间计权声级, 对例如时间计权为 F 和 S, 频率计权为 A 和 C,

字母符号表示为 $L_{45}$ ,  $L_{45}$ ,  $L_{CD}$ , 和 $L_{CS}$ ,

注 3: 某时间 t 的 A 计权和时间计权声级 L, (t) 用下式表示:

$$
L_{4\tau}(\tau)=201g\left\{\left[\frac{1}{\tau}\right)\int_{-\infty}^{t}p_{A}^{2}(\xi)e^{-\frac{(t-\xi)}{\tau}}d\xi\right\}^{1/2}/p_{0}\right\}........(1)
$$

式中:

τ——时间计权 F 或 S 的指数时间常数,s;

ξ——从过去的某时刻,例如积分下限-∞,到观测时刻 t 的时 间积分的变量;

*pA* (ξ)——A 计权瞬时声压;

 $p_0$ ——基准声压。

## 时间平均声级 time-average sound level

#### 等效连续声级 equivalent continuous sound level

在规定的时间间隔内,方均根声压与基准声压之比的以 10 为 底的对数再乘以 20,声压用标准频率计权得到。

注 1: 时间平均声级或等效连续声级用分贝(dB)表示;

注 2: 时间平均 A 计权声级用符号 Leg或 Lege表示, 并由下式给出;

$$
L_{\text{AT}} = L_{\text{Aeq}} = 201 \text{g} \{ [(1/\text{I}) \int_{t-T}^{t} P_{A}^{2}(\xi) d\xi ]^{\frac{1}{2}} / p_{0} \} \qquad \dots \dots \dots \dots (2)
$$

式中:

 $\xi$  ——到观察时间  $t$  结束时的平均时间间隔内, 时间积分的变量;

<sup>T</sup>——平均时间间隔;

 $p_{\alpha}(\xi)$  —A 计权瞬时声压;

p<sup>2</sup>——基准声压。

## 声暴露 sound exposure

在规定的时间间隔或过程内,声压平方的时间积分。

注 1:积分持续时间隐含在时间积分内,不需要明确的报告,但过程的 性质应该说明。对在规定时间间隔内(如 1h)的声暴露测量,

积分的持续时间应在报告中表明。

注 2: 在规定过程的 A 计权声暴露, 用符号 E 表示, 并由下式给出:

<sup>E</sup>A= *p t dt t t A* ( ) 2 1 2 ∫ …………………………………(3)

式中:

 $p\,^2_A(t)$  ——在 t<sub>1</sub>起始和 t2结束的积分时间内, A 计权瞬时声压的平方。

 $m \not\equiv 0$  A 计权声压为帕( $P_a$ ), 运行时间为秒, 则 A 计权声暴

露单位为帕平方秒( $Pa^2s$ );

注 3: 对于工作场所的噪声暴露测量, 用帕平方小时 (Pa'h) 为单位,

使用上会更方便,见 GB/T15952—1995[2]。

#### 声暴露级 sound exposure level

声暴露与基准声暴露之比的以 10 为底的对数乘以 10,基准 声暴露是基准声压平方与基准时间间隔 1s 的乘积。

注 1:声暴露级用分贝(dB)表示;

注 2: A 计权声暴露级  $L_{sc}$ 与相应测量的时间平均 A 计权声级  $L_{sc}$ 或  $L_{sc}$ 

之间的关系,用下式表示:

SEL=101g  $\{ \prod_{i=1}^{n} P_{A}^{2}(t)dt \} / (p_{0}^{2}T_{0}) \}$  $\mathbf{0}$ 2  $\int_{t1}^{t2} P_{A}^{2}(t)dt$  }/( $p_{0}^{2}T_{0}$ 

=10lg(EA/E0)=LAT+10lg(T/T0) …………………………(4)

式中:

- $E_{\overline{a}} = -A$  计权声暴露,单位为帕平方秒[见公式(3)];
- $E_o$  ——基准声暴露,为(20μPa) $^2\times$ (1s)=400x10<sup>-12</sup>Pa<sup>2</sup>s;

 $T_{\scriptscriptstyle{\theta}} \longrightarrow 1$ s;

 $T=t,-t$ ——声暴露级和时间平均声级测量的时间间隔,s。

注 3: 在时间间隔内  $T$ 内的时间平均 A 计权声级  $L_{\text{ext}}$ 与此间隔内的

总的 A 计权声暴露 E 之间的关系, 用下式表示:

 $E_{\scriptscriptstyle\mathcal{A}}{}^=\left. \left( p_{\scriptscriptstyle\mathcal{O}}^{}\right. {}^{\scriptscriptstyle\mathcal{Z}}\right. \mathcal{D}\left. \right)$   $\left( 10^{0.1L_{\scriptscriptstyle\mathcal{A}}r}\right)$  $\cdots$ ……………… (5a)

或

 $L_{\text{AT}} = 10 \lg \left( E \right/ \left( \varphi^2 \right)$  = SEL- $10 \lg \left( T/T_o \right)$  ………………………(5b)

#### 噪声剂量,Dose

杭州爱华仪器有限公司 63

 $Dose=[C1/T1+C2/T2+\cdots+Cm/Tm]\times 100$  ……………(6) Cm=指定声级下的总暴露时间 Tm=每个声级下允许时间  $Dose=100*2^{(TWA-CL)/R}$ CL 为限制声级,单位为 dB R 为交换率,一般为 3,4,5

## 时间计权平均声压级,TWA

它是指持续 8 小时的声暴露与被测声音的声暴露相等的恒定 声级。

 $TWA=10*lg[(2^{(L1-CL)/R}+ \cdots+2^{(Ln-CL)/R})*ts]+CL-44.6 \cdots$  (7) Ln 为超过门限值的时间计权声压级 ts 为采样间隔,单位为 s CL 为限制声级,单位为 dB R 为交换率,一般为 3,4,5

#### 平均声压级,LAVG

L<sub>avc</sub>是在测量时间内测得的平均声级 LAVG=TWA+R/3\*10\*1g(8h/Tm) ………………………………(8) R 为交换率,一般为 3,4,5 Tm 为测量经历时间,单位为 h

| 序  |                |     | 数量/单位 |              |
|----|----------------|-----|-------|--------------|
| 륙  | 项目             | 配 1 | 配2    | 配3           |
| 1  | 主机             | 1台  | 1台    | 1台           |
| 2  | 传声器型号          |     |       |              |
| 3  | 风球Φ80          | 1只  | 1只    | 1只           |
| 4  | 碱性电池           | 4节  | 4节    | 4节           |
| 5  | 锂电池            | 选配  | 选配    | 选配           |
| 6  | 5V 外接电源(USB 口) | 1只  | 1只    | 1 只          |
| 7  | 小铝盒            | 1个  | 1个    | $1 \uparrow$ |
| 8  | 程序光盘           | 1张  | 1 张   | 1张           |
| 9  | RS-232 传输线     | 1根  | 1根    | 1 根          |
| 10 | Mini USB 线     | 选配  | 选配    | 1根           |
| 11 | 使用说明书          | 2本  | 2本    | 2本           |
| 12 | 检定证书           | 1 份 | 1 份   | 1 份          |
| 13 | 产品合格证          | 1张  | 1张    | 1张           |
| 14 | 授权证书           | 无   | 选配    | 选配           |

装箱清单

注:上表中选配表示只有用户选了相应功能才会有此项目。